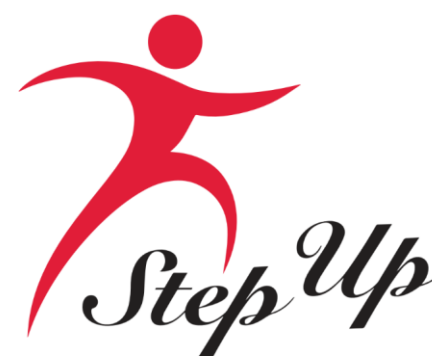

*Step Up*<br>For Students<br>New Application Process

**Florida Tax Credit (FTC) Scholarship, Family Empowerment Scholarship for Educational Options (FES-EO),the Personalized Education Program (PEP) and the Hope Scholarship**

We empower Florida students with personalized PreK3-12 education scholarships.

# Important Notice: FTC/FES-EO and FTCPEP Application

#### **A few tips before your get started on your new FTC/FES-EO and FTCPEP application . . .**

• Click the link or scan the QR code here to review the [required application documents.](https://go.stepupforstudents.org/hubfs/Scholarship%20Info/Scholarship-Application-Checklist.pdf?_gl=1*6lg1wm*_ga*MTY0Mzc0OTQzNy4xNjgyOTYxNTM5*_ga_V4KBYBT1HD*MTcxMDg4MTY4Mi4xNTQuMS4xNzEwODgxNjgzLjU5LjAuMA..)

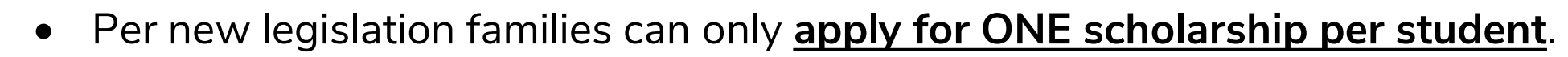

- Each time you log onto the EMA platform, you must complete a multi-factor authentication. Please ensure you use a cell phone or phone number that does not answer as a recording as the phone number in your account.
- It can take up to 6 weeks for applications to be processed. You will receive updates via email when your application review is complete.

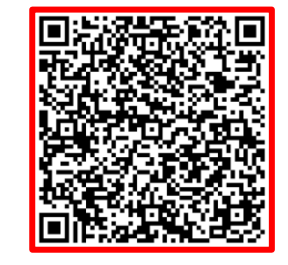

### Important Notice: FTC/FES-EO and FTCPEP Application

#### **Additional information:**

**Your schools will need your student(s) "Award ID" for enrollment. You only need your student's "Award ID" to enroll them through EMA.** 

To view your students' scholarship status …

- 1. Click on the "My Students" tab within their EMA account
- 2. Click view next to your active student's name
- 3. Scroll down to see the Award ID under the "Scholarship Status" section

**Tip:** Families, you may take a screenshot of your student's "Award ID" number and award status. To print the screen on a desktop or laptop computer, they may use "Ctrl  $+ P$ " (for Windows PC) or "Command  $+ P$  (for Apple Mac).

**Important:** Please note that the current amounts displayed will be updated once new award amounts are published by the State.

#### **Very Important!**

You will ONLY able to locate your students' Award ID number once the application status is "Complete" and they are awarded!

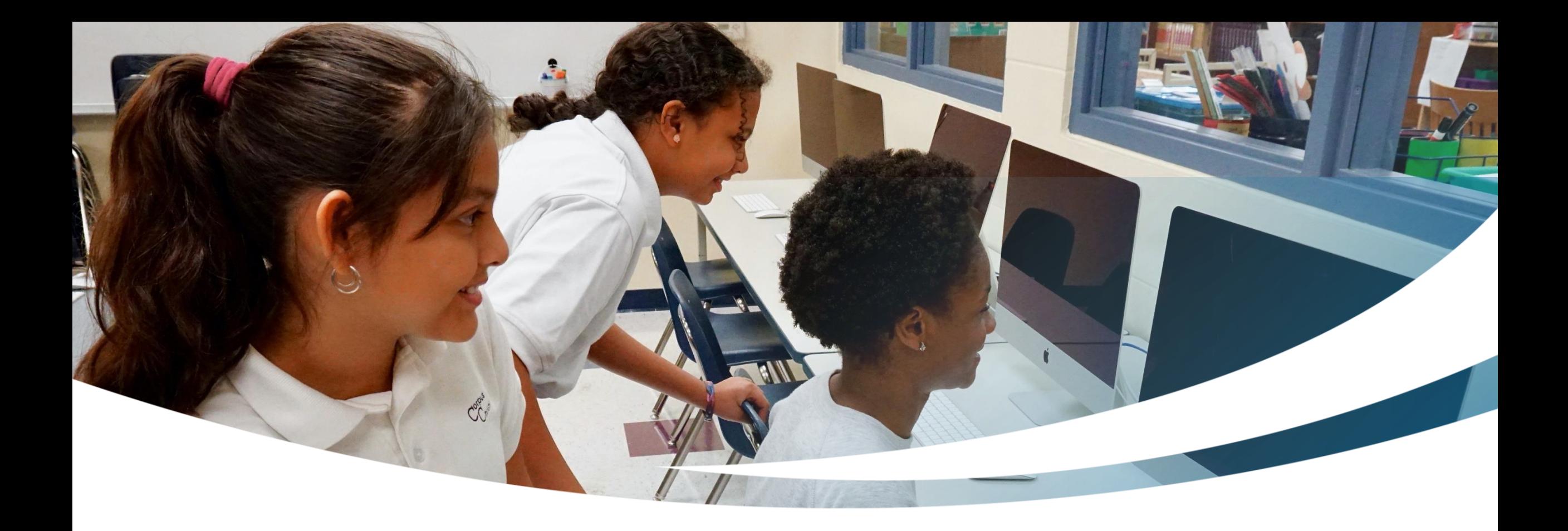

#### **New Family Completing an FTC/FES-EO and FTCPEP Application for New Students**

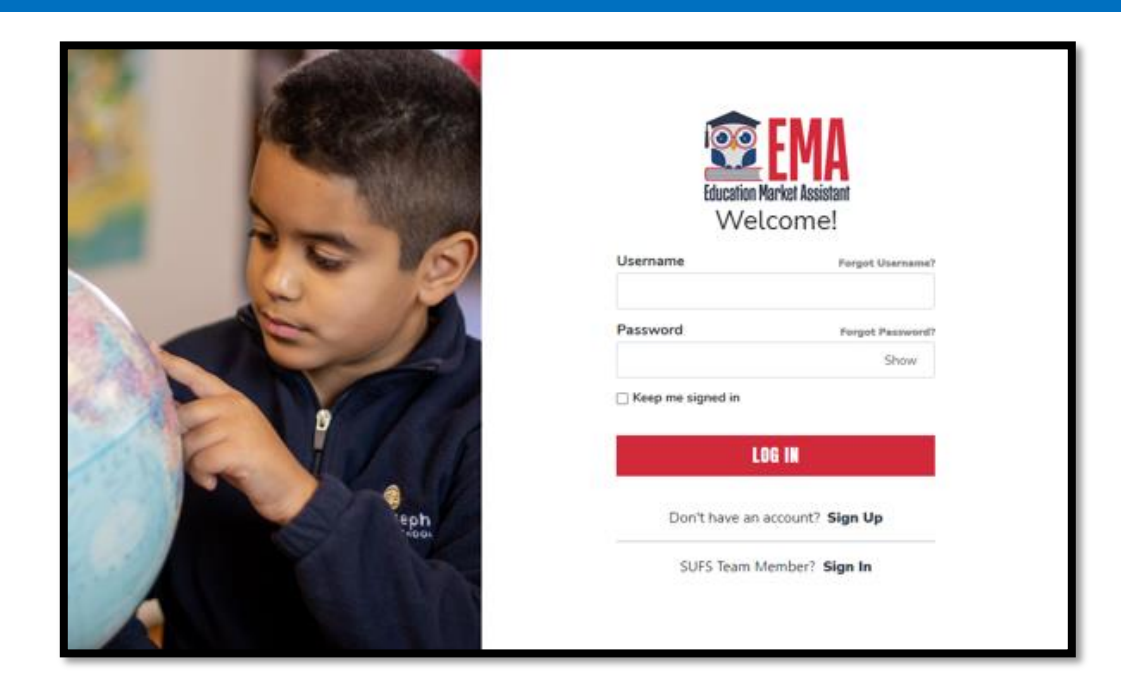

Please go to **stepupforstudents.org** to apply for the Florida Tax Credit (FTC) Scholarship, Family Empowerment Scholarship for Educational Options (FES-EO), and the Personalized Education Program (PEP).

If you have an EMA account, please enter your username and password.

If you do not have an EMA account, please click **"Sign Up."**

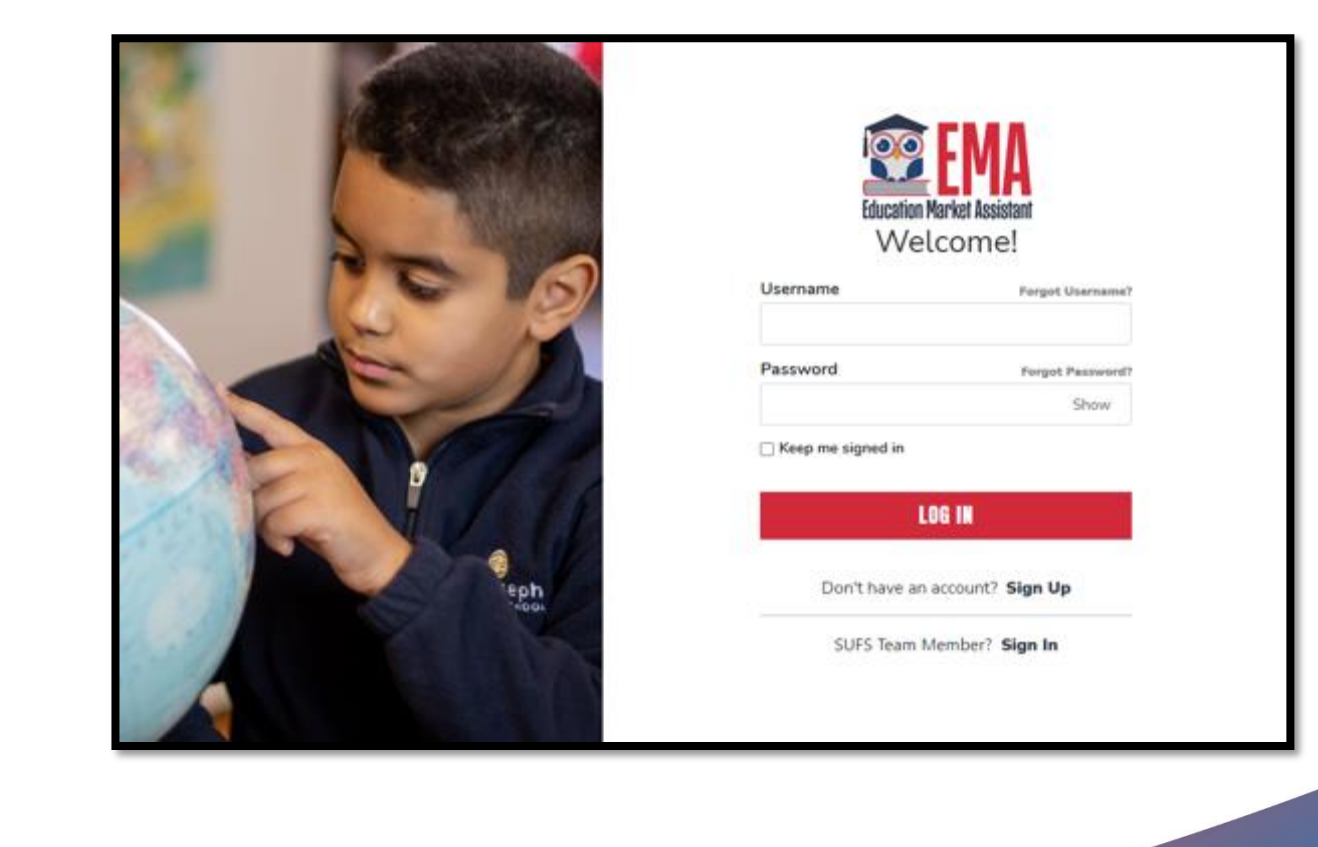

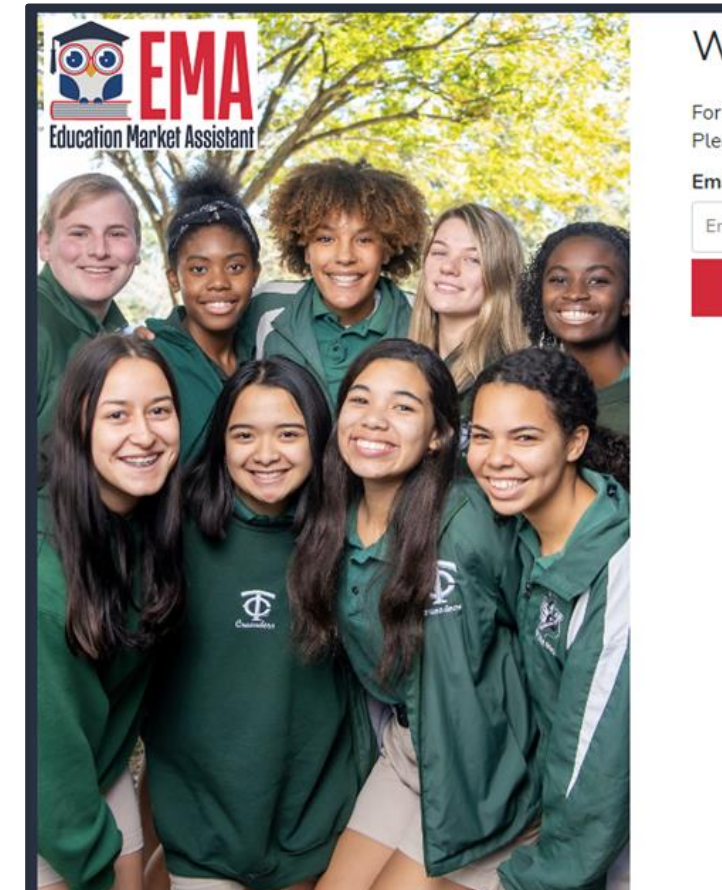

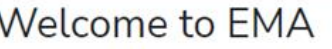

For added security, we will send a One-Time Password (OTP) to your email. Please enter a valid email address and verify the code.

#### **Email Address**

Email Address

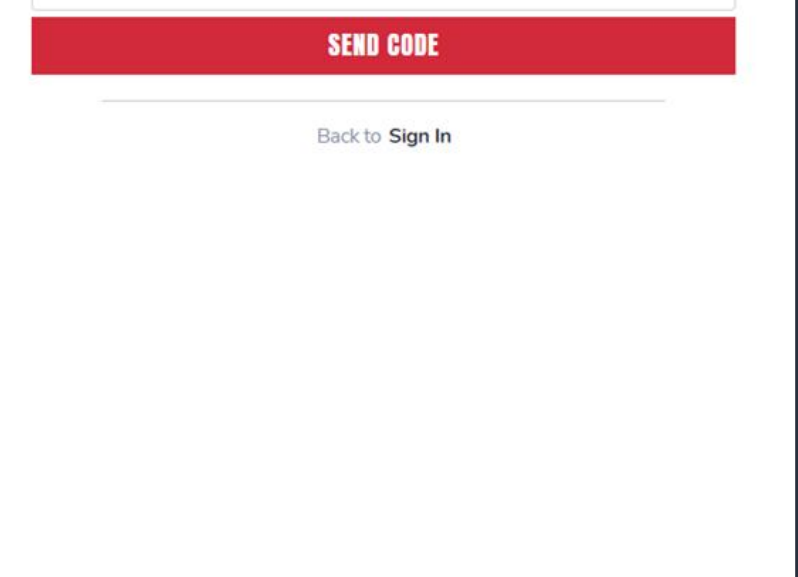

By signing up, you agree to EMA Privacy Policy

#### **New Users**

Please provide your email address and then click on the **"Send Code"** button.

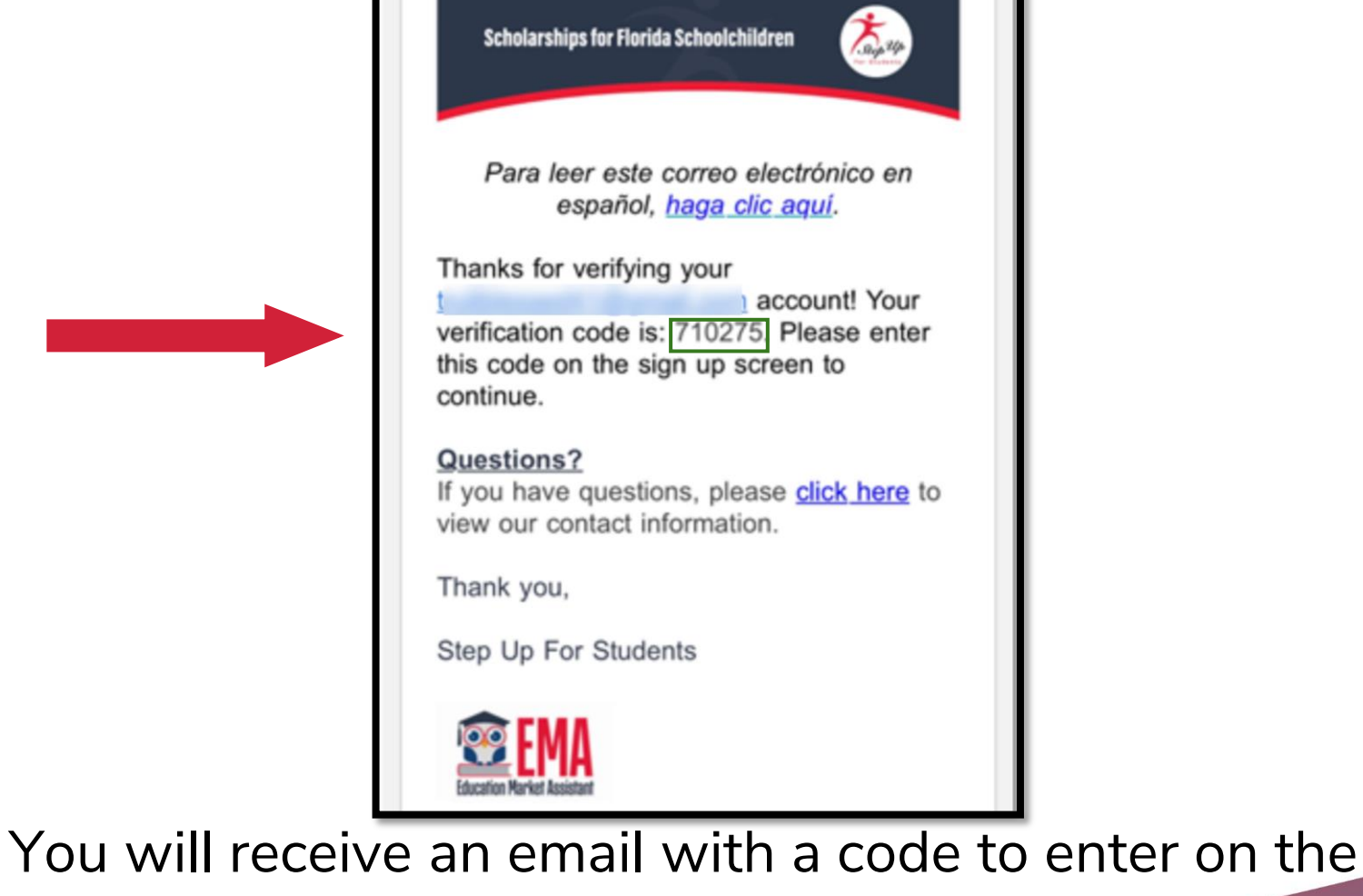

signup screen to continue.

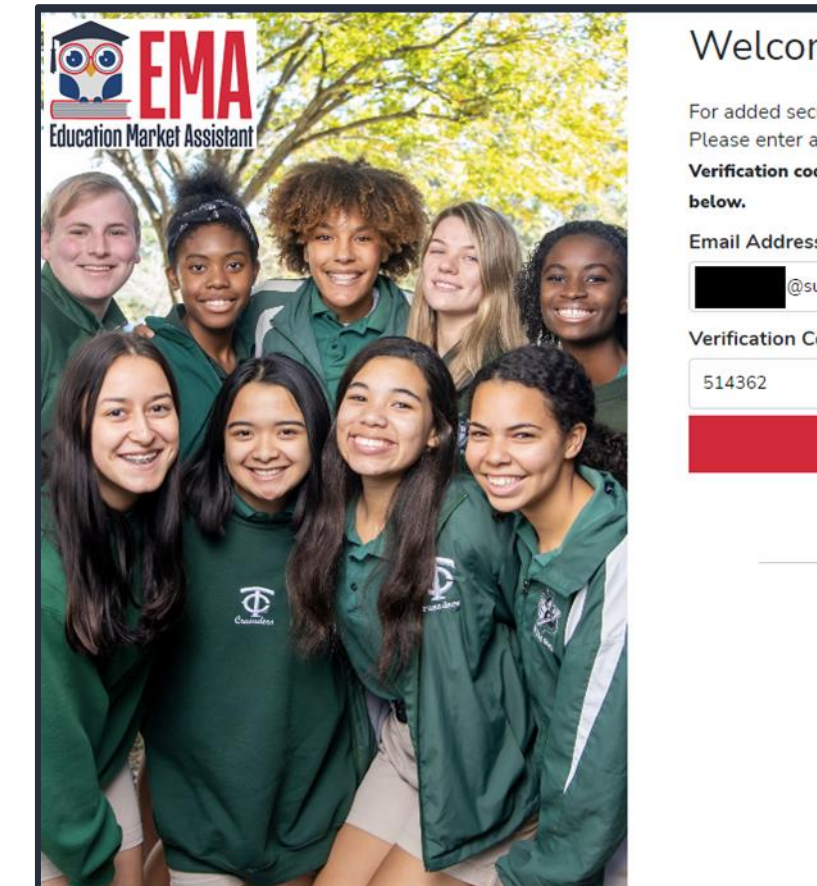

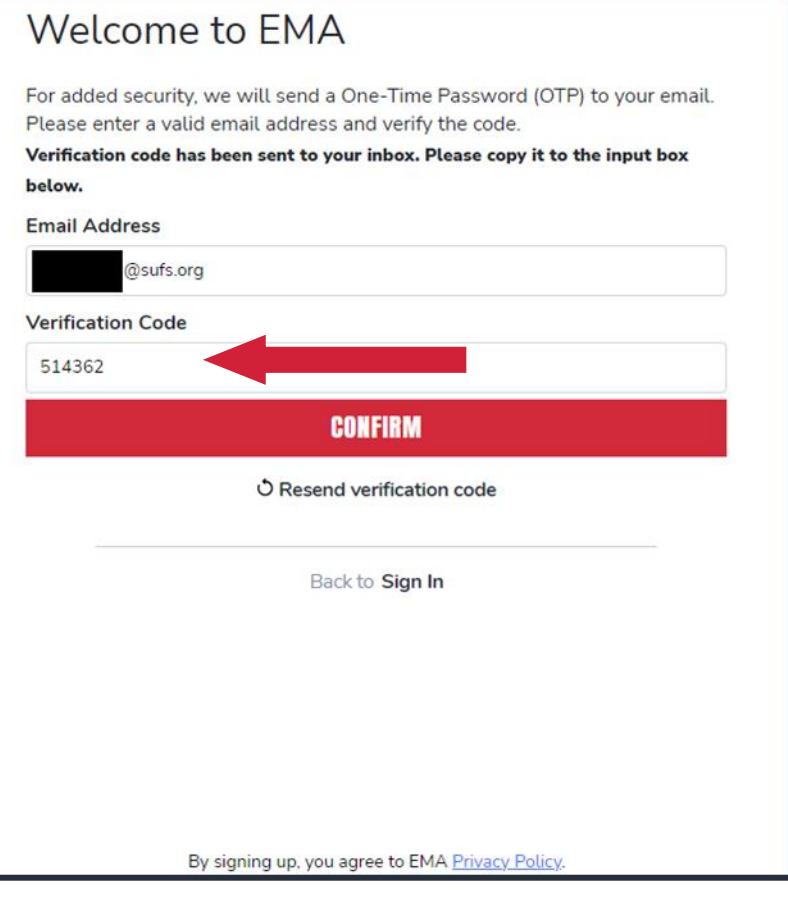

Please enter the code received via email in the verification code box and then click **"Confirm."**

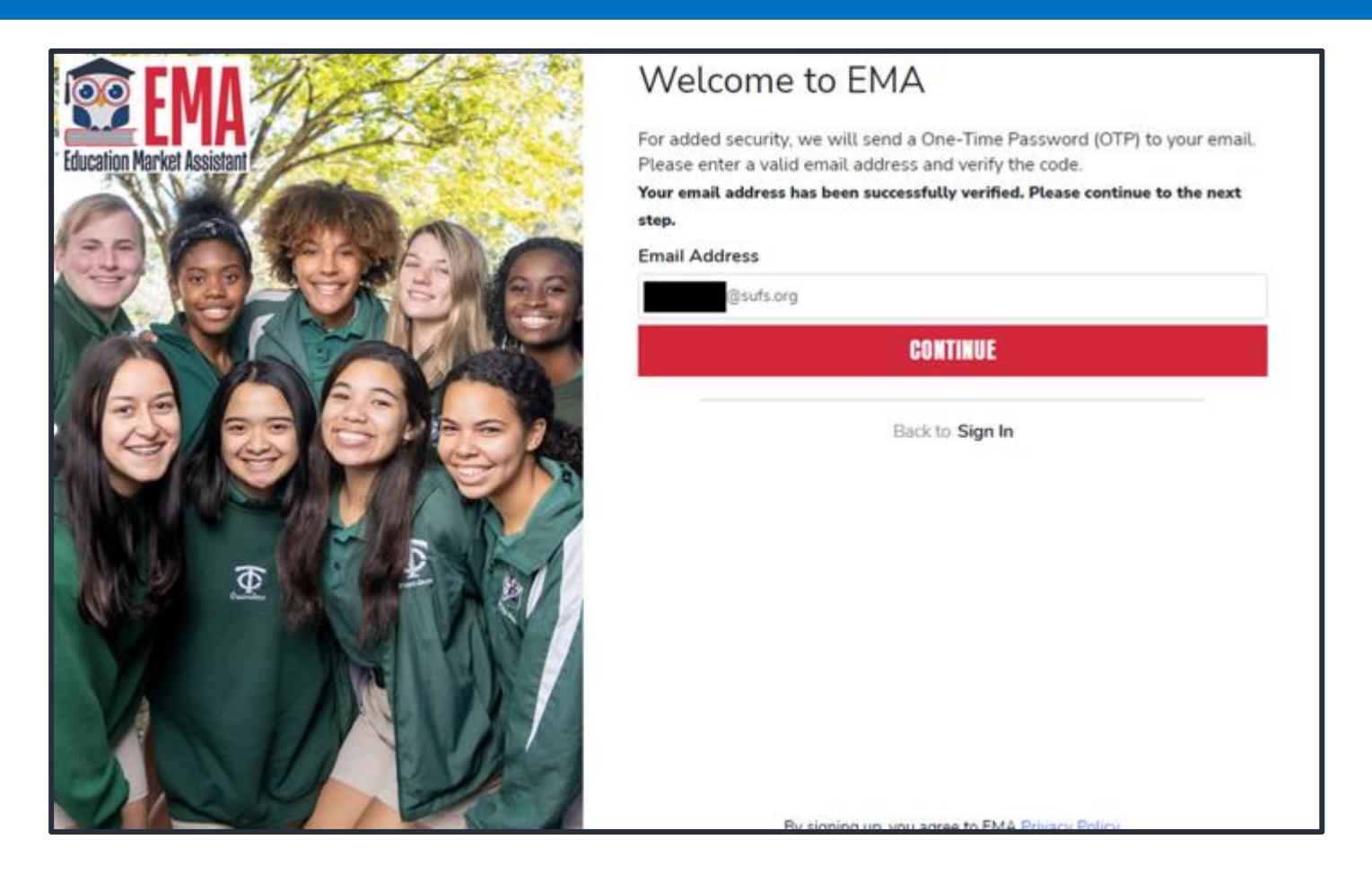

#### Click **"Continue."**

#### Create an Account

All of the following details are required to complete your account sign up

GUARDIANS: Please enter Your Legal First and Legal Last Name as it should appear on the account profile and scholarship applications (not your student's name). The names provided must match your Proof of Residency documentation. You cannot manually change this information once you click Continue.

#### ACCOUNT TYPES:

Parent/Guardian: The person designated to administer or manage a scholarship student's account.

Service Provider: A person or organization authorized to provide services to scholarship students.

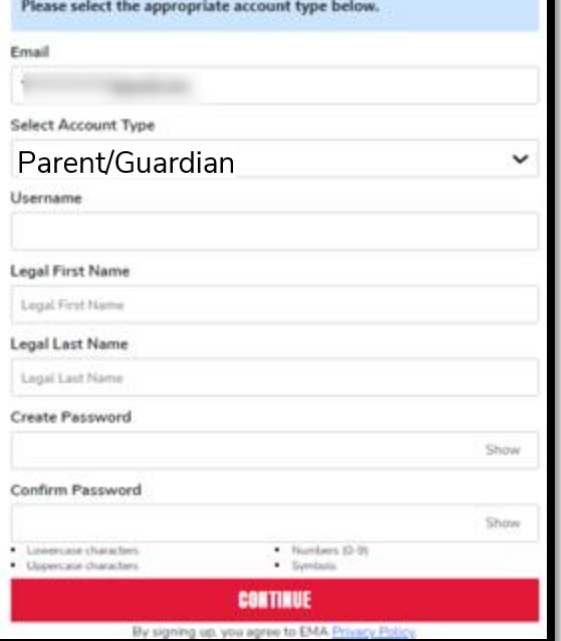

Please fill out all open boxes

- **Account Type:** is Parent/Guardian
- **Username:** will be your login username (Your email address is preferred)
- **Legal First Name and Legal Last Name:** is the Parent/Guardian name
- **Password:** This along with username will be how you access the system

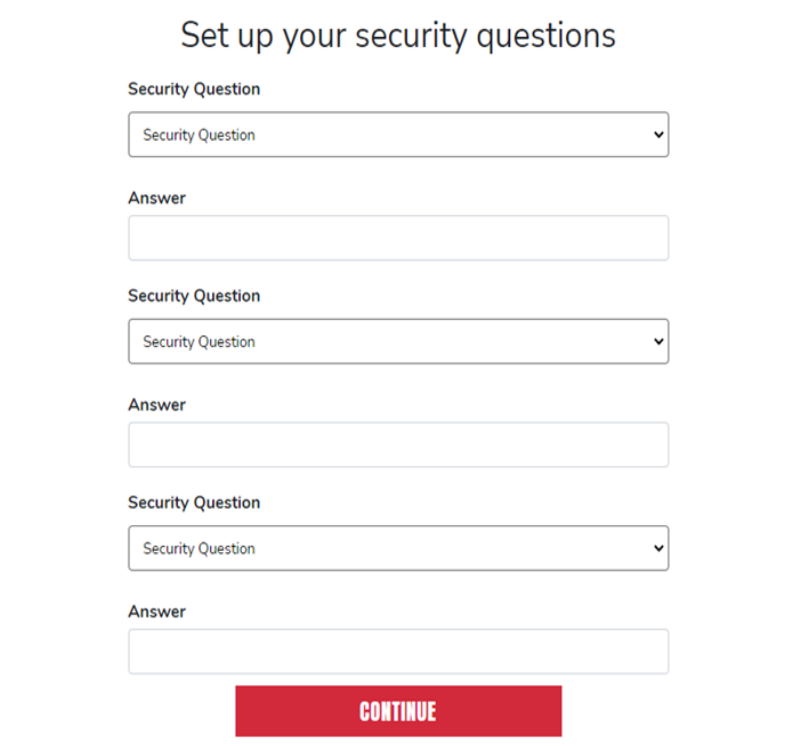

Please select **3** security questions and corresponding answers. The answers to the security questions will be used to verify your identity when you contact Step Up For Students.

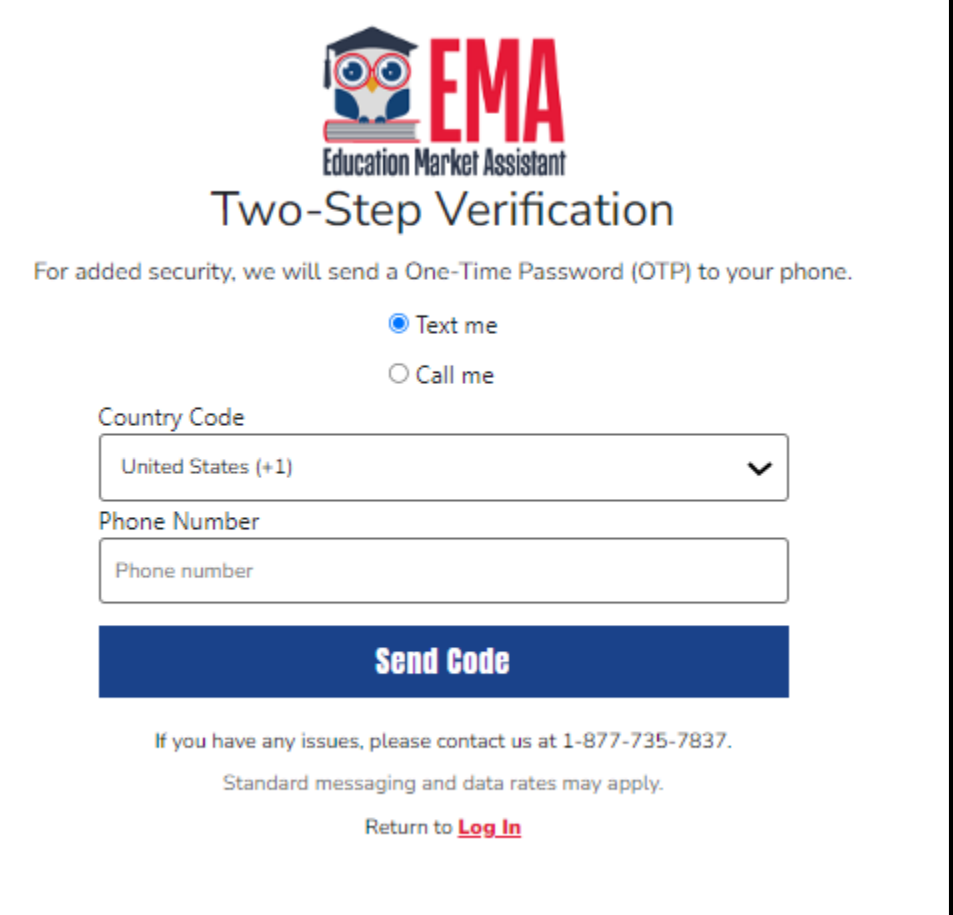

Now you will be prompted to complete the 2-step verification process.

#### **The Primary Phone Number listed must be multifactor authentication compatible.**

**We recommend you use a cell phone or phone number that does not answer as a recording.**

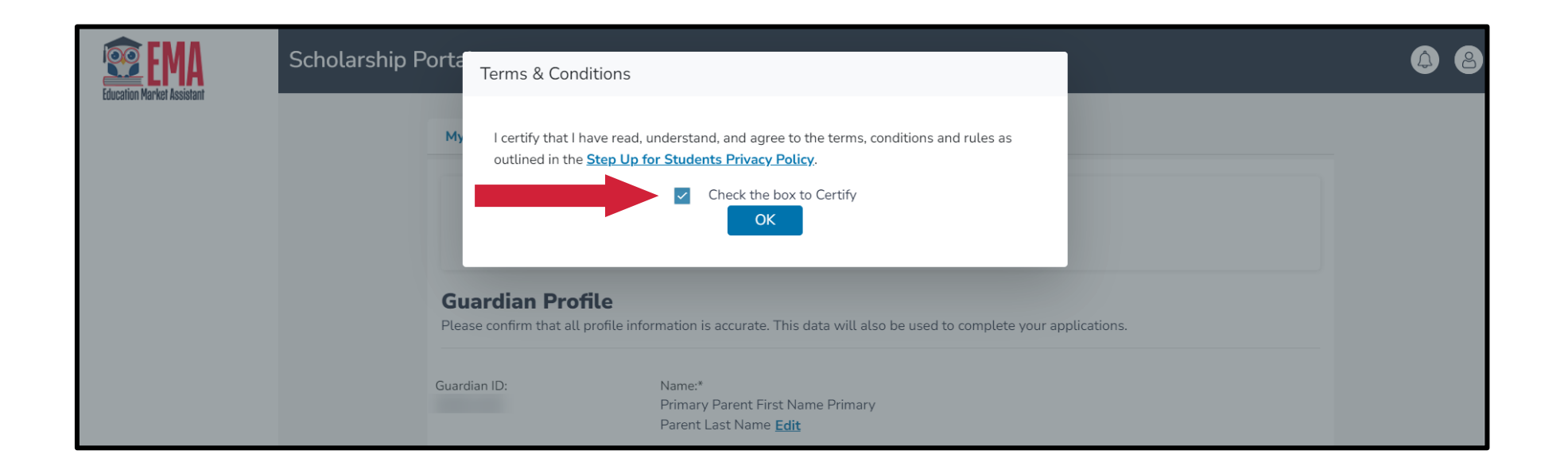

Please click on the link for terms, conditions, and rules. Once you have read and agreed to the terms, conditions, and rules, select the check box to certify and click **"OK."**

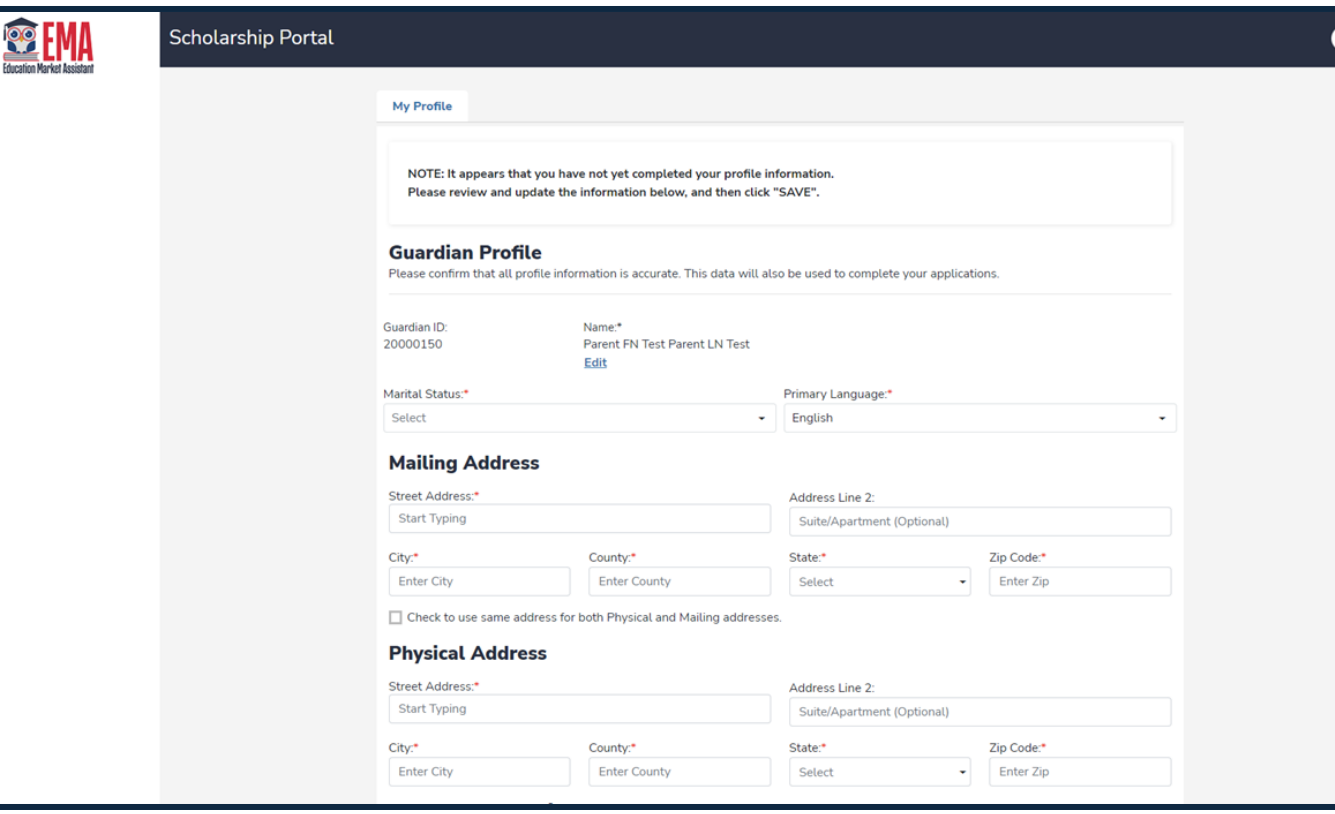

The next step is to complete your Guardian Profile, a onetime step. This is where you will come if information, such as your address, needs to be updated.

If you want to change the language to Spanish, please select Primary Language as Spanish.

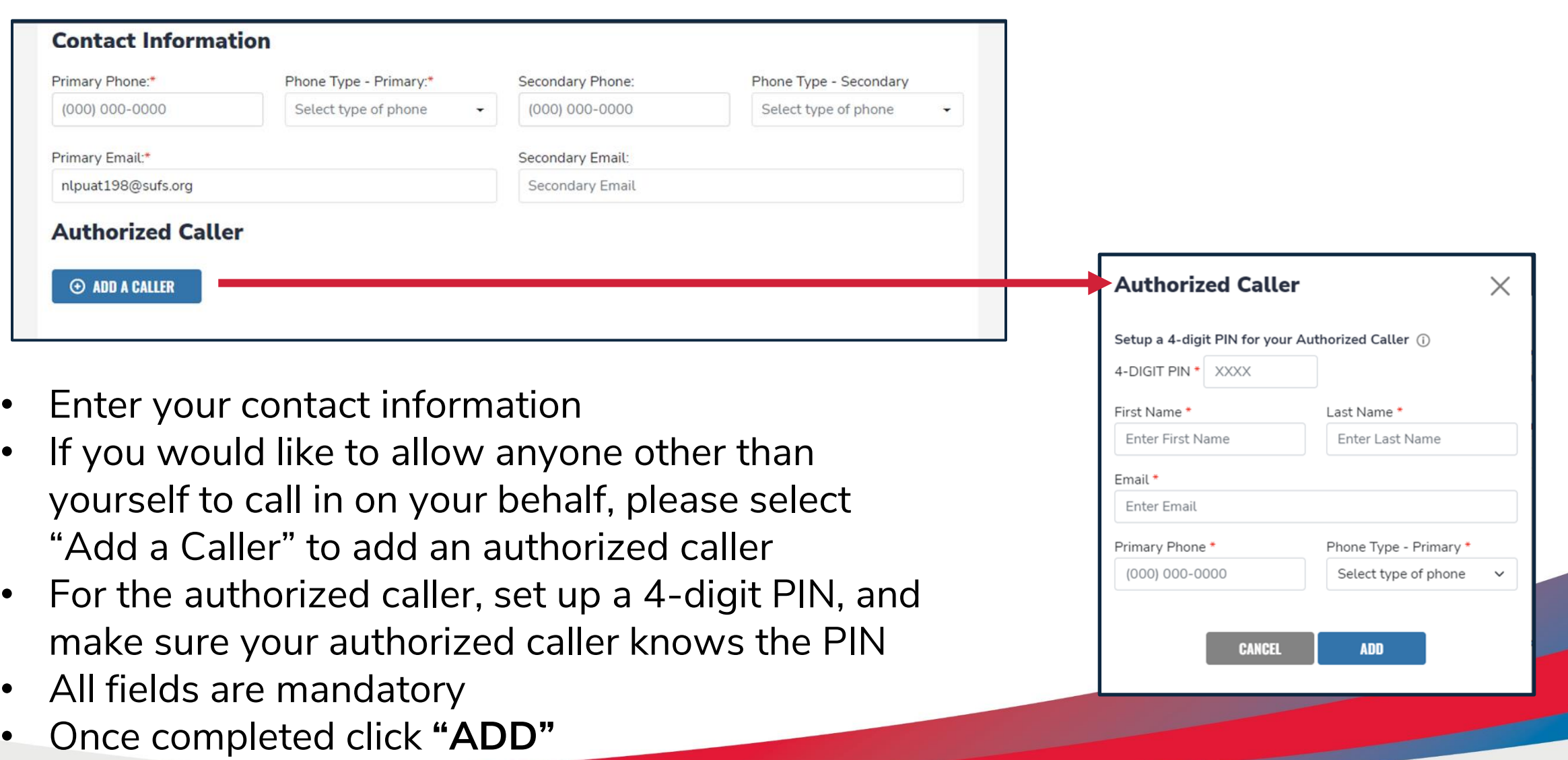

- The next section of your profile set up is **"Manage Consents".** This gives Step Up For Students permission to contact you.
- Please read and select **"Yes"** or **"No"** to each section.

#### **Manage Consents**

By providing an email address, I consent to receive updates about my scholarship application status as well as other emails necessary for scholarship processing and management.

#### Messages

I authorize Step Up For Students, and its affiliates, to use the information I have provided to deliver messages to me, including, but not limited to, prerecorded messages or e-mail messages, and further authorize Step Up For Students to deliver such messages to the telephone numbers I provide. Such messages may include, but are not limited to, general information regarding status updates, programs offered by Step Up For Students, updates to the offered programs, and other information that may be relevant to me or my child. Message and data rates may apply. My consent or lack of consent will have no effect on my child's scholarship eligibility.

O Yes

O No

#### **Marketing Purposes**

I authorize Step Up For Students, and its affiliates, to use the information I have provided for general marketing purposes and driving awareness. This may help Step Up find families like mine who could benefit from the programs Step Up offers. My consent or lack of consent will have no effect on my child's scholarship eligibility.

Yes  $\n **No**\n$ 

#### **Parental Empowerment**

I authorize Step Up For Students, and its affiliates, to use the information I have provided for the purpose of providing me with information regarding parental empowerment and school choice. My consent or lack of consent will have no effect on my child's scholarship eligibility. ◯ Yes

 $\n **No**\n$ 

#### **Share Contact Information**

I authorize Step Up For Students, and its affiliates, to share the information I have provided with organizations who want to provide me with information about candidates for public office. My consent or lack of consent will have no effect on my child's scholarship eligibility. Yes

 $\bigcirc$  No

#### **Text/SMS Information**

I authorize Step Up For Students to deliver text messages to the mobile telephone number(s) I provide and certify that I am the legal owner of the mobile device I registered and understand I will incur any charges that may result from receiving text messages. I further understand I may unsubscribe from SMS correspondence at any time. Message and data rates may apply. To opt-out or to view full SMS Terms and Conditions click here: https://www.stepupforstudents.org/sms-terms/. My consent or lack of consent will have no effect on my child's scholarship eligibility

O Yes

O No

#### **Manage Contact Preferences**

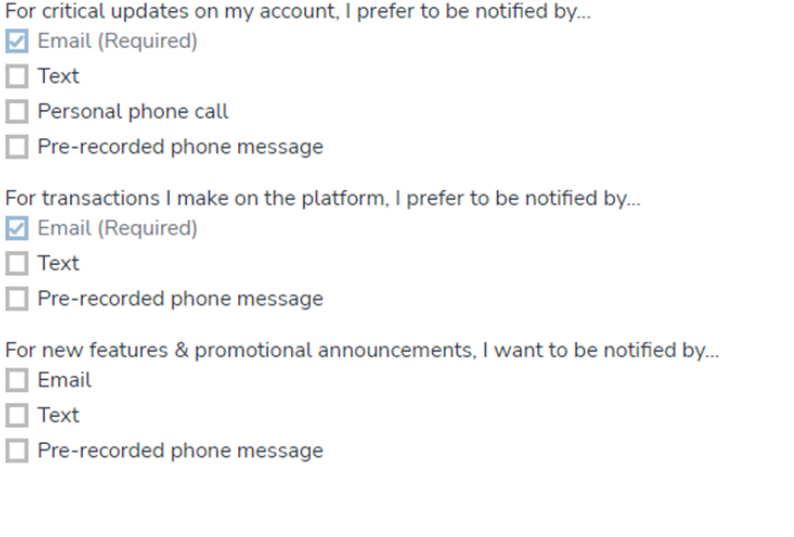

This section gives you the opportunity to select additional ways for us to communicate with you.

For example, if you want us to text you, then please select the box next to **"TEXT".** Once completed, click **"SAVE".**

#### **SAVE**

**Scholarships for Florida Schoolchildren** Greetings An update has been made to your EMA profile. If you would like to review the update, please log in to **EMA**. Once you have logged in, please click the profile icon at the top right corner (pictured below). Next, please click "EDIT PROFILE" (pictured below) to review your information. If all information is correct, no further action is needed by you at this time. 81 W **Scholarship Portal Guardian Use Bil** Dashboard Reimbursement Applicatio MALALLE \$527.45 **Wy Students** Questions? If you have questions, please click here to view our contact information Thank you, Step Up For Students **密 EMA** 

You will receive an email notification every time an update is made to your profile.

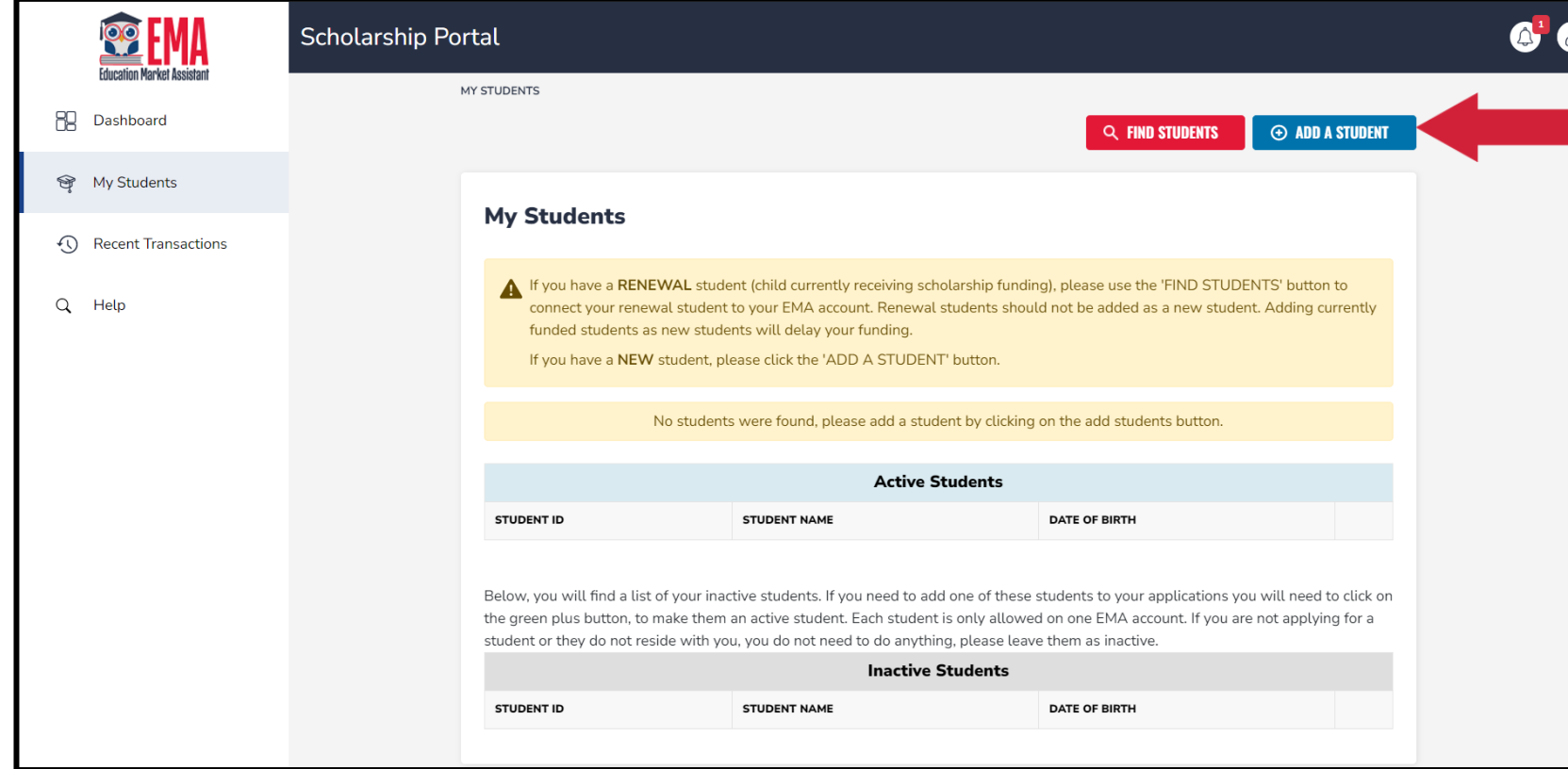

Once you click "SAVE," you will be automatically taken to your **"My Students"** Section; here, you can find your renewal students, if applicable, and add new students.

## Important Tip: FTC/FES-EO and FTCPEP Application

#### **Please note:**

At any time, you may select **"Save as a Draft"** to save your progress and come back later. You can find all your saved drafts on your dashboard, and you can select the saved drafts to continue the process.

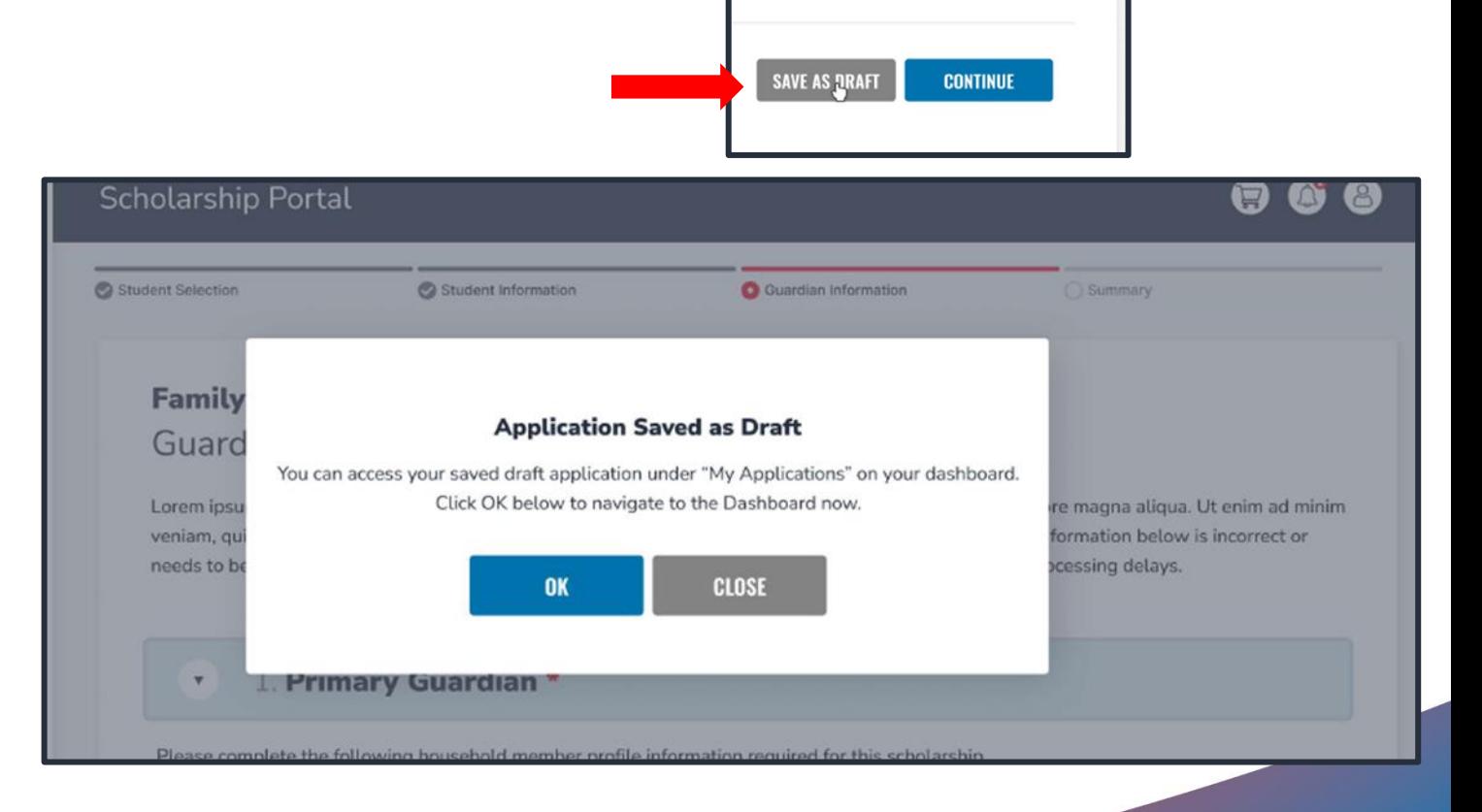

## Important Tip: FTC/FES-EO and FTCPEP New Application

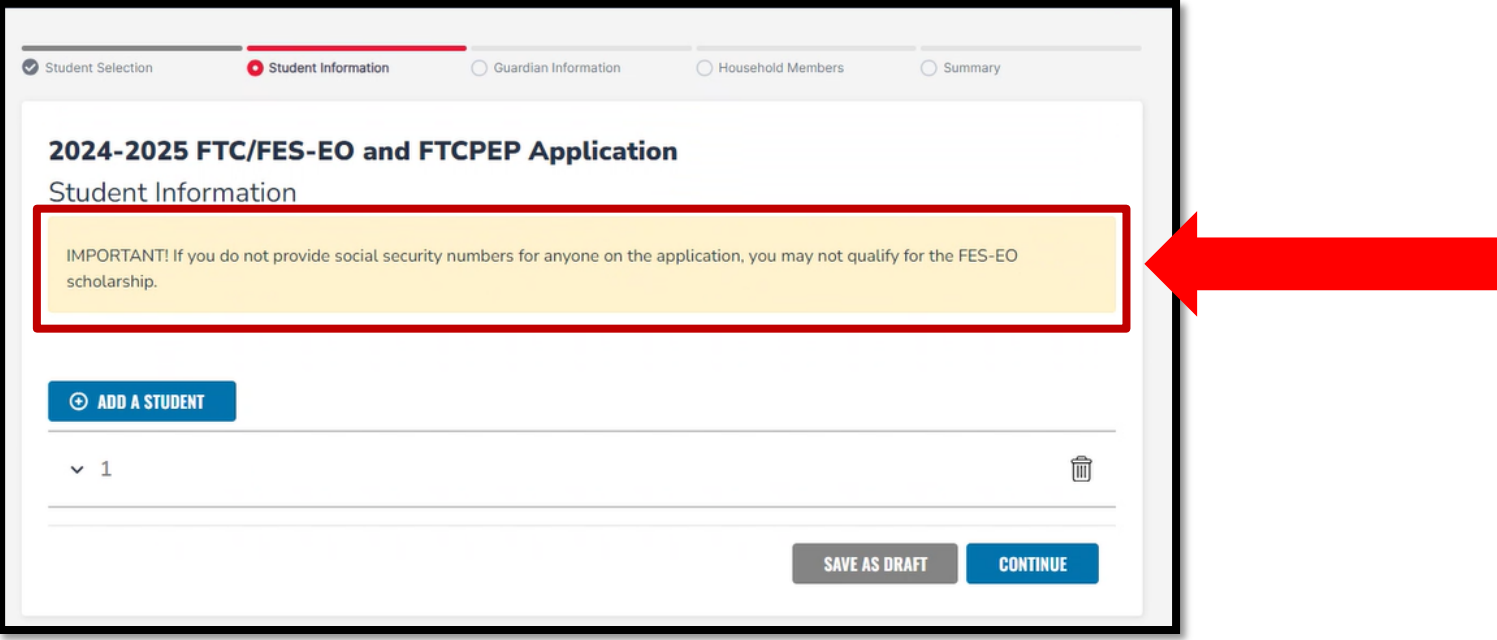

FES applications require student social security numbers. If you or your student do not have a social security number, leave this question blank. Your student will only be considered for FTC or FTCPEP.

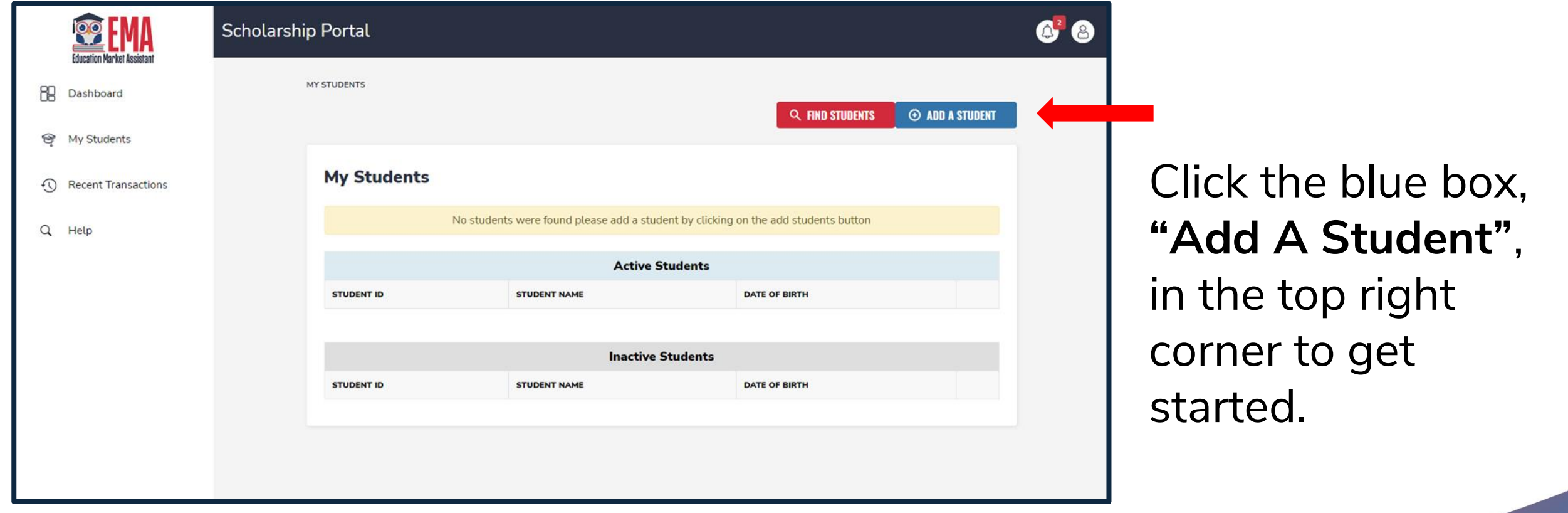

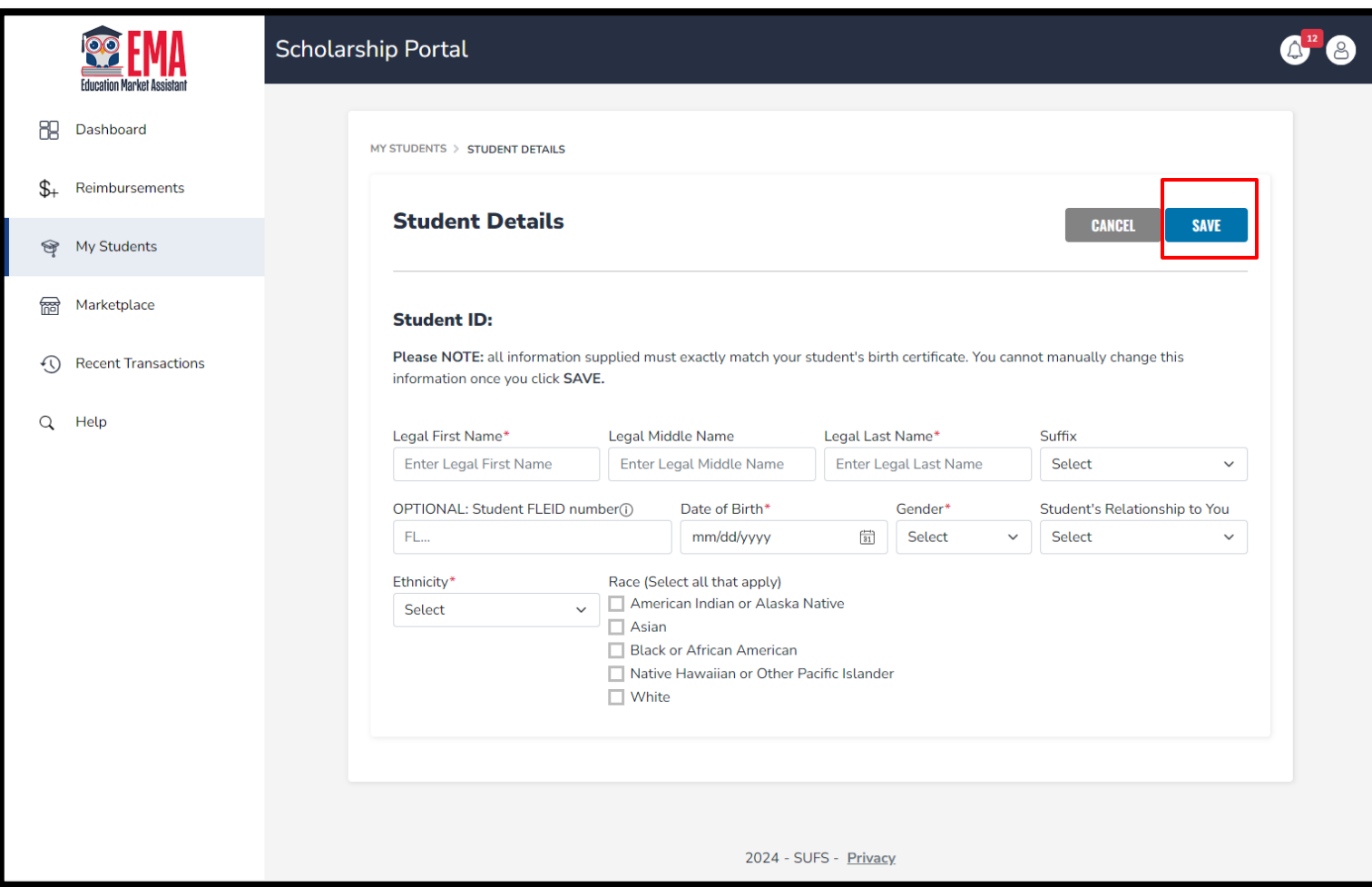

Please fill out all the boxes and verify for accuracy. Once you are done, click **"Save"**.

**Note:** Please refrain from using nicknames when completing this section.

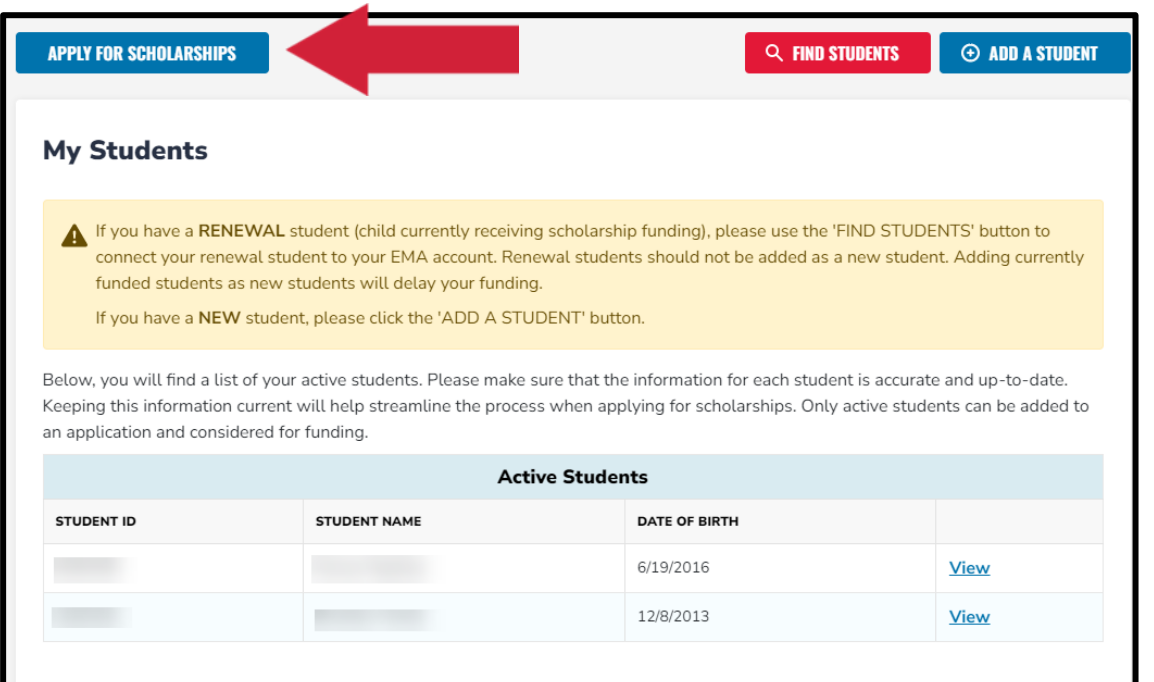

Below, you will find a list of your inactive students. If you need to add one of these students to your applications you will need to click on the green plus button, to make them an active student. Each student is only allowed on one EMA account. If you are not applying for a student or they do not reside with you, you do not need to do anything, please leave them as inactive.

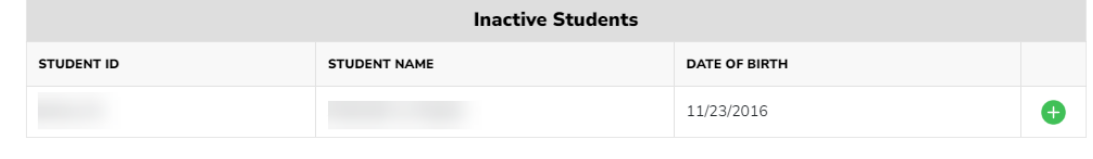

Once you add all your students, both Renewal and New, you can click on **"Apply for scholarships"** to start the application process.

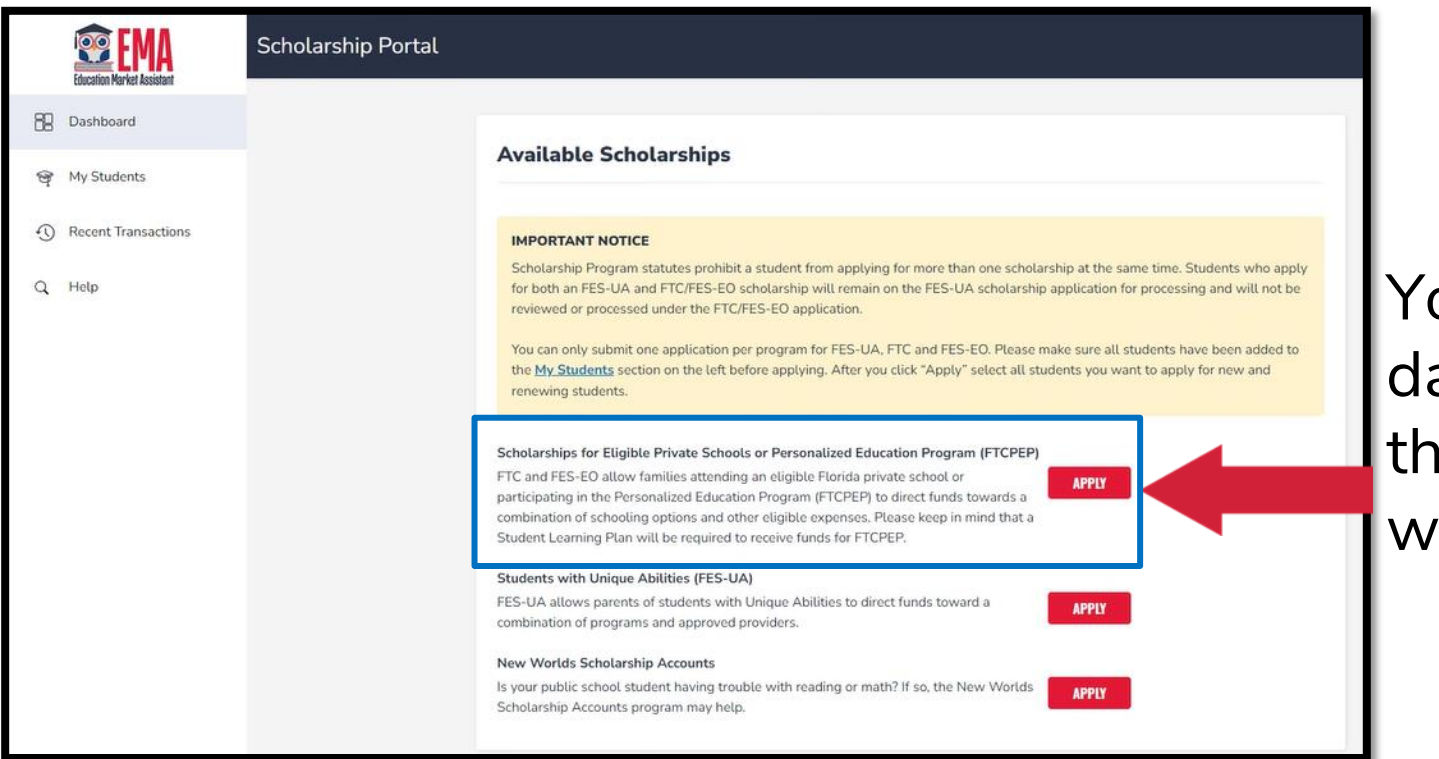

ou will be taken to your ashboard where you can select e scholarship program you ish to apply for.

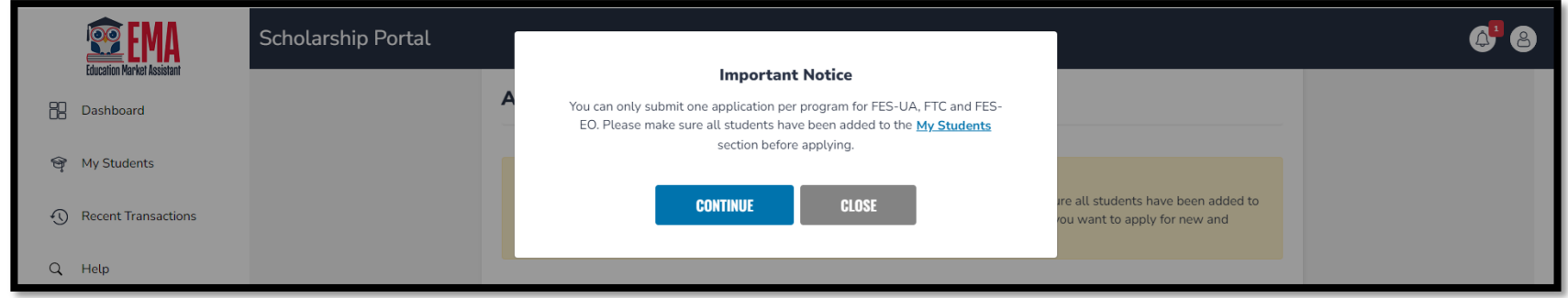

#### **Important Notice:**

You can only submit one application per program for FTC/FES-EO or FTCPEP at a time. Please ensure all students have been added to the "My Students" section before applying.

CONTINUE

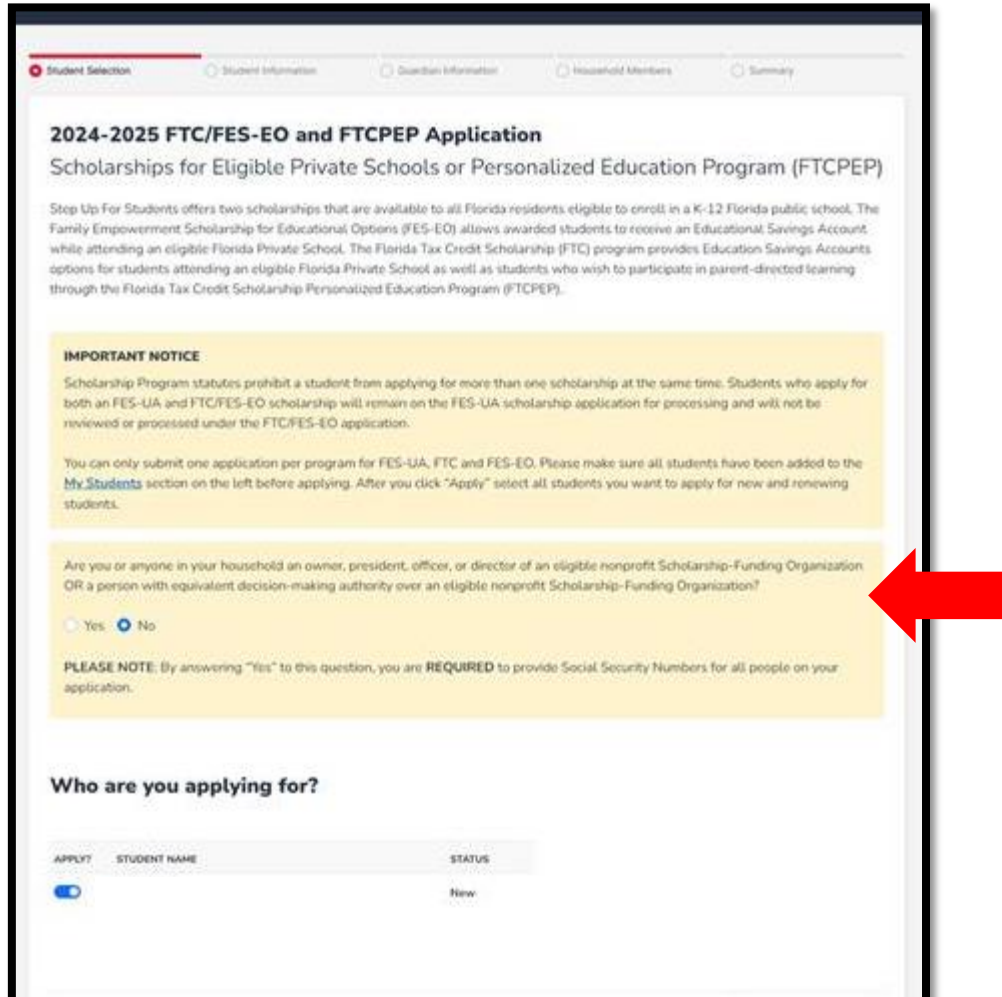

Select the student for whom you wish to apply for FTC/FES-EO or FTCPEP. Students cannot apply for multiple scholarships at the same time.

Please indicate if anyone in your household has decision-making authority in an eligible nonprofit Scholarship Funding Organization (SFO) that offers scholarships.

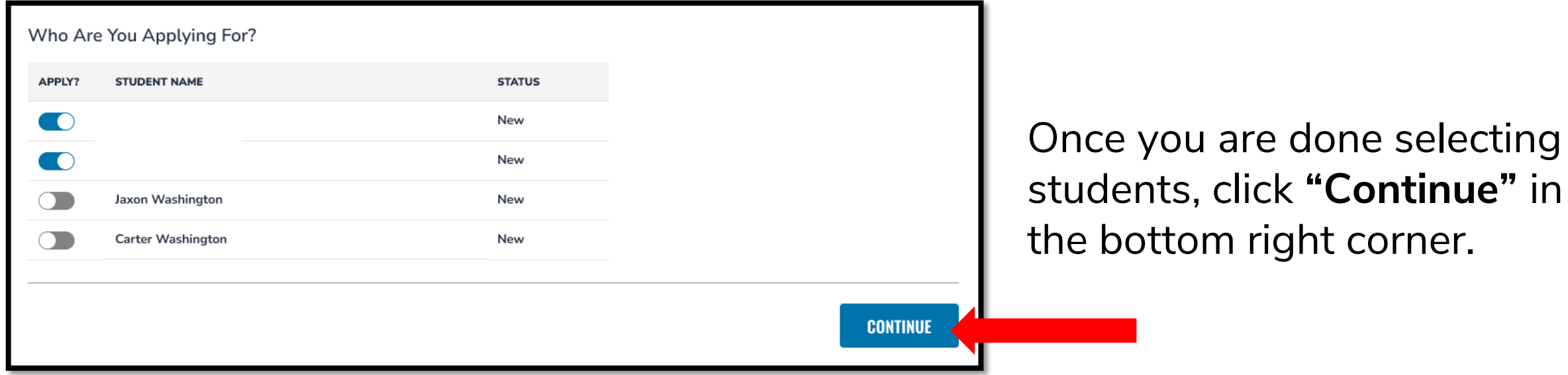

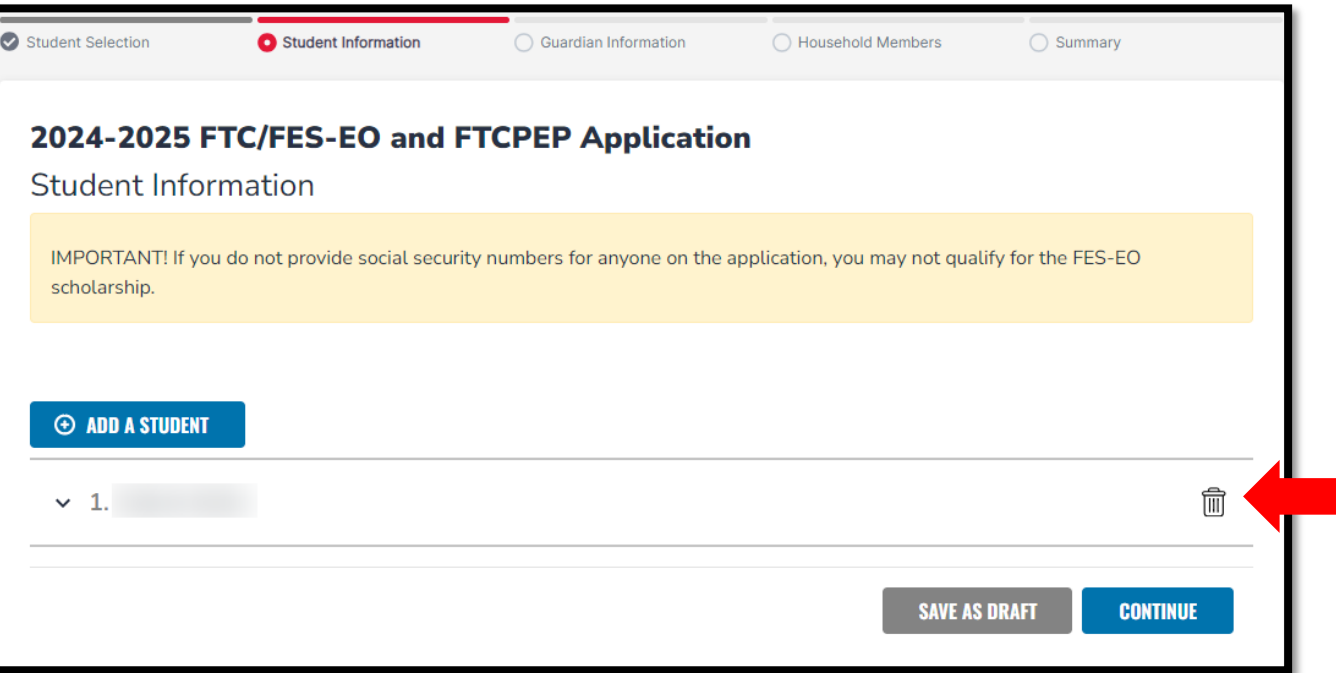

At any point before submitting your application, you can either add an existing student via the **"Add A Student"** blue button, or you can remove a student via the trashcan icon next to the student's name.

**To proceed with a selected student, click on the arrow to the left of the student's name and complete the fields below**:

- Relationship to Guardian
- Current School Information
- Expected School Information
- Additional Information
	- For FTCPEP Please select "Florida Homeschool" from the dropdown to get the PEP question

You will be required to submit a government-issued birth certificate for a rising Kindergarten and first-grade student (5-6 years old on or before September 1, 2024) during the school year you are applying for. If submitting a passport, it must be a valid governmentissued passport that is active as of the date of application for the scholarship program.

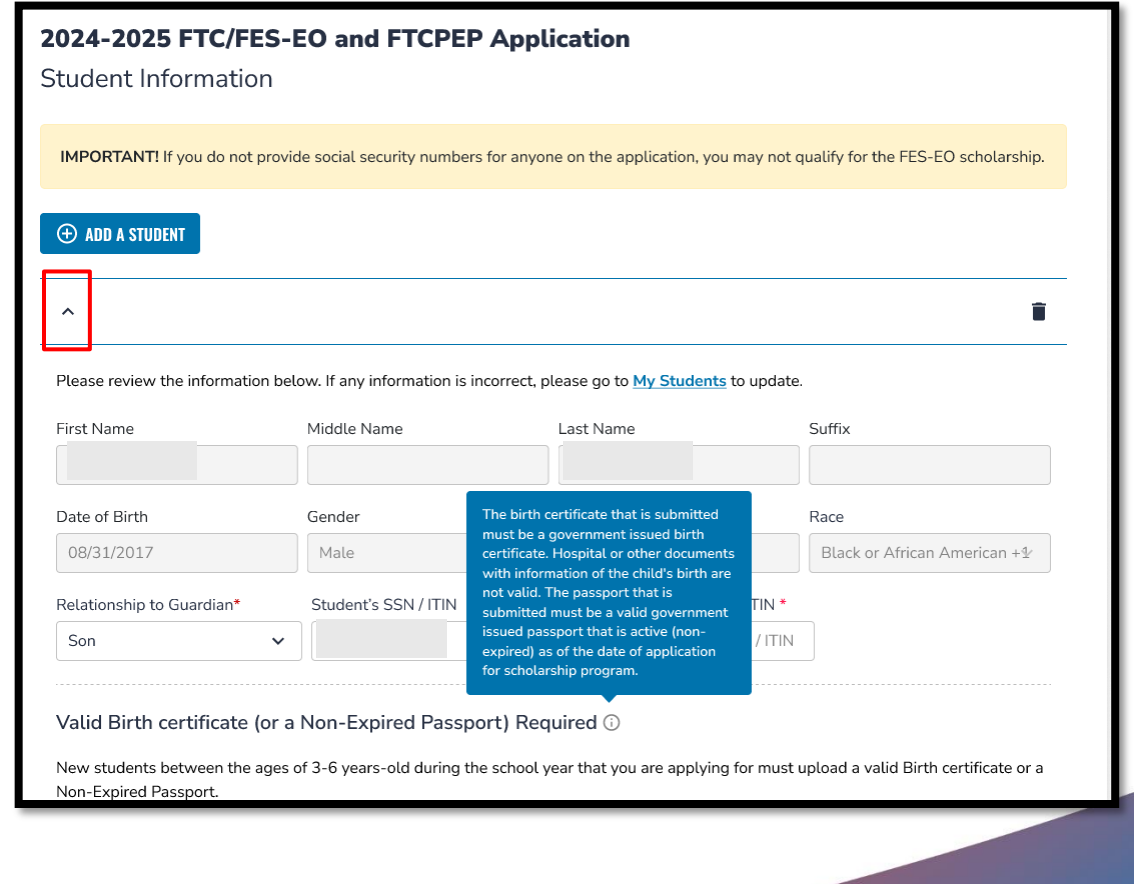

## Important Tip: FTC/FES-EO and FTCPEP Application

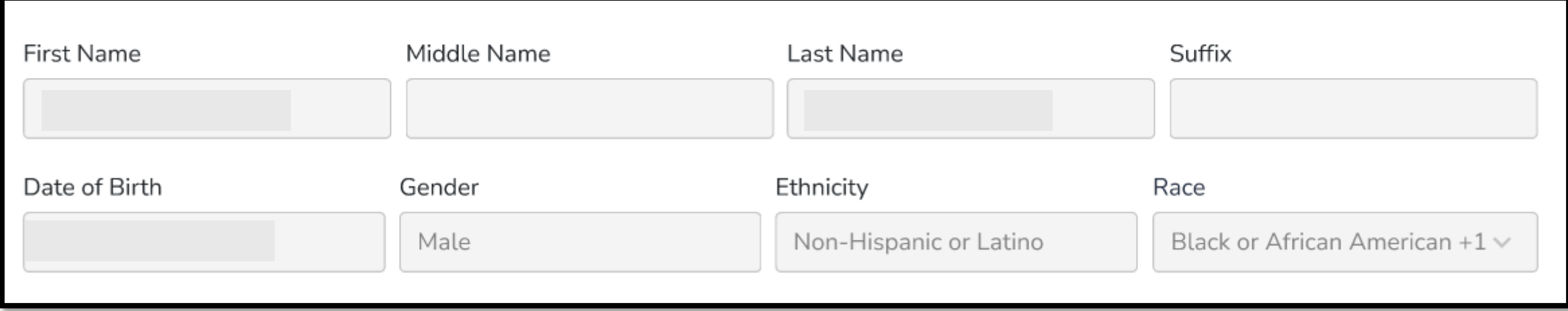

**Please note:** If you would like to make changes to greyed-out fields, you must navigate to the "My Students" page, select that student, and make the necessary changes. This includes race and ethnicity.

#### **Current School Information**

Indicate the type of school your student(s) is attending for the 23-24 SY and the county the school is in

#### **Expected School Information**

Indicate the type of school your student(s) plans to attend for the 24- 25 SY and the grade level

o For FTCPEP – Please select "Florida Homeschool" from the dropdown to get the FTCPEP question

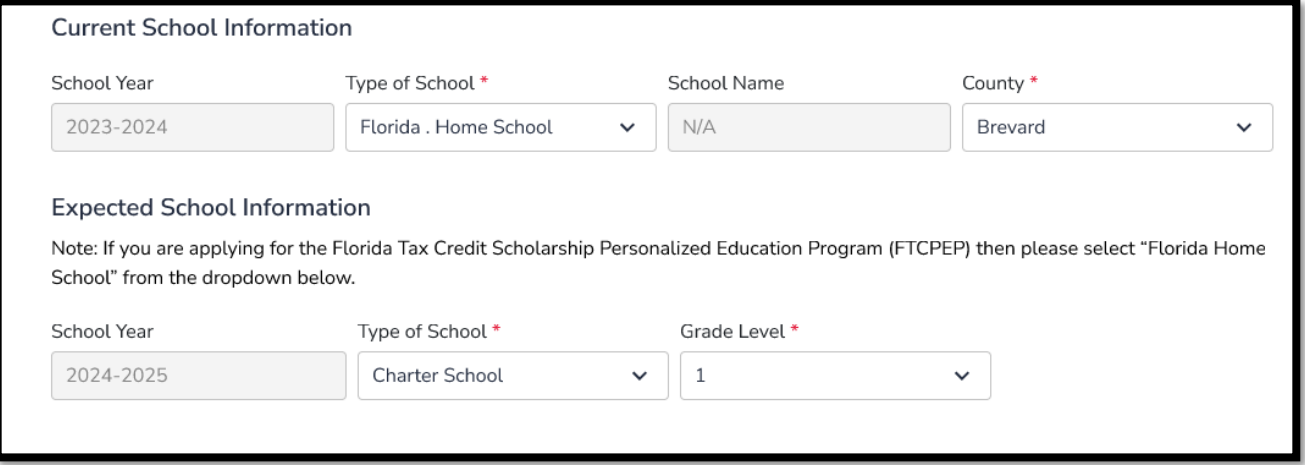

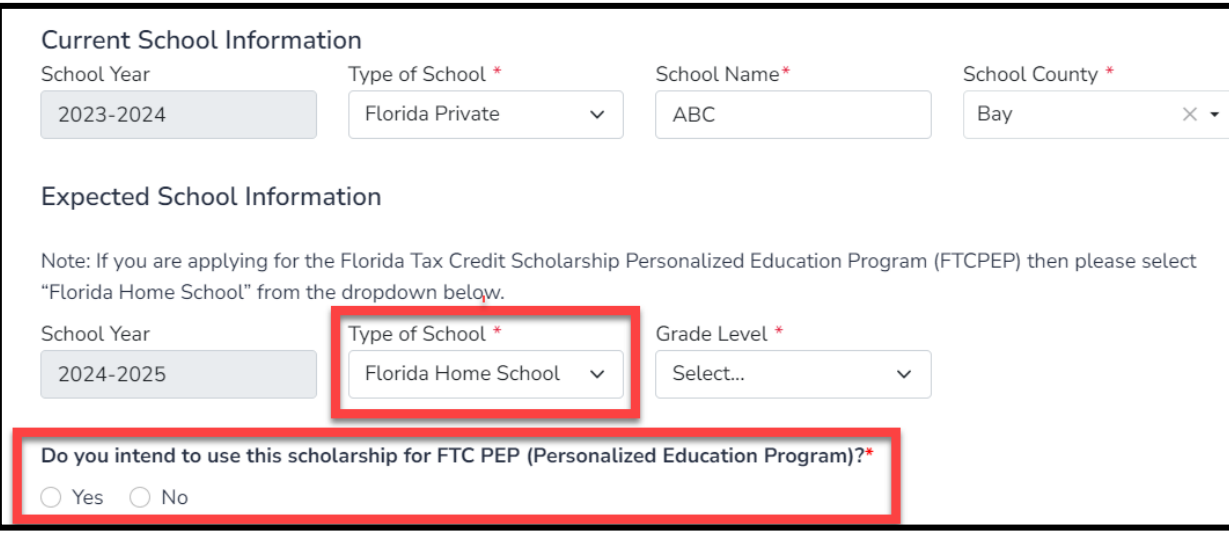

The FTCPEP scholarship program is for children who will be participating in parent-directed education only. If you answer **"No"** to this question, please edit your Expected School Type OR your confirmation of intended use of FTCPEP application to proceed.

**Do you intend to use this scholarship for FTCPEP (Personalized Education Program)?** If you select your expected school as "Florida Home School", you will be required to answer the FTCPEP question.

#### **Expected School Information**

Note: If you are applying for the Florida Tax Credit Scholarship Personalized Education Program (FTCPEP) then please select "Florida Home School" from the dropdown below.

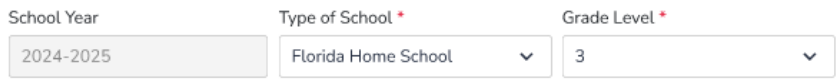

Do you intend to use this scholarship for FTCPEP (Personalized Education Program)? \*

◯ Yes ( No

A Please NOTE: You have selected FTCPEP as your Expected School Type and Indicated "No" to applying for an FTCPEP Scholarship. The FTCPEP scholarship program is for children who will be participating in parent-directed education only. Please edit your Expected School Type OR your confirmation of FTCPEP application to Proceed.

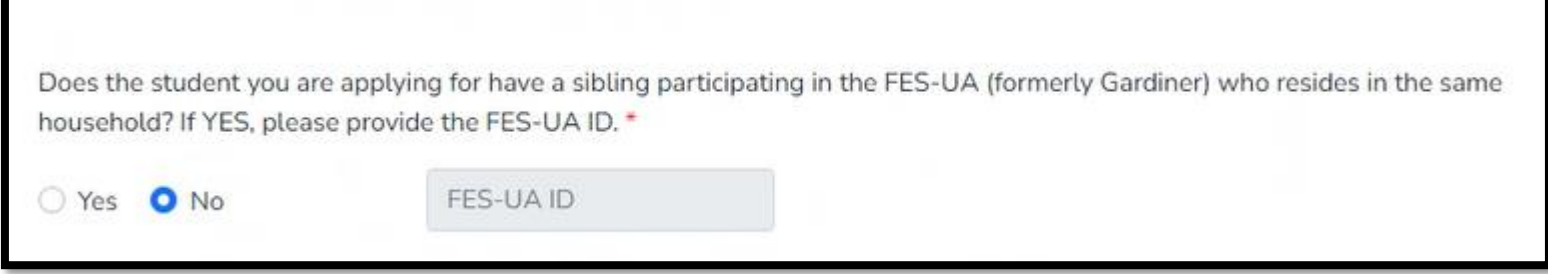

If you have another student in your household that receives the FES-UA scholarship you may indicate their FES-UA Student ID # here, but it is **NOT MANDATORY**.

#### **Additional Information** If you answer "Yes" to any of the following questions, you are required to upload supporting documentation to avoid processing delays. Is this student adopted? \* ○ Yes ● No Has this student been in foster care in the last two calendar years? \* ○ Yes ● No Has this student been in Out-Of-Home Care in the last two calendar years? \* ○ Yes ● No Is this student the dependent child of a member of the United States Armed Forces? \*See More ○ Yes ● No Is this student the dependent of a law enforcement officer? \*See More ○ Yes ● No If you answer "Yes" to any of the questions above, you are required to upload supporting documentation to avoid processing delays. Documentation Type(You may upload up to 5 files.) **Enter Document Name UPLOAD**

If you answer "Yes" to any of the following questions, you will be required to upload supporting documentation.
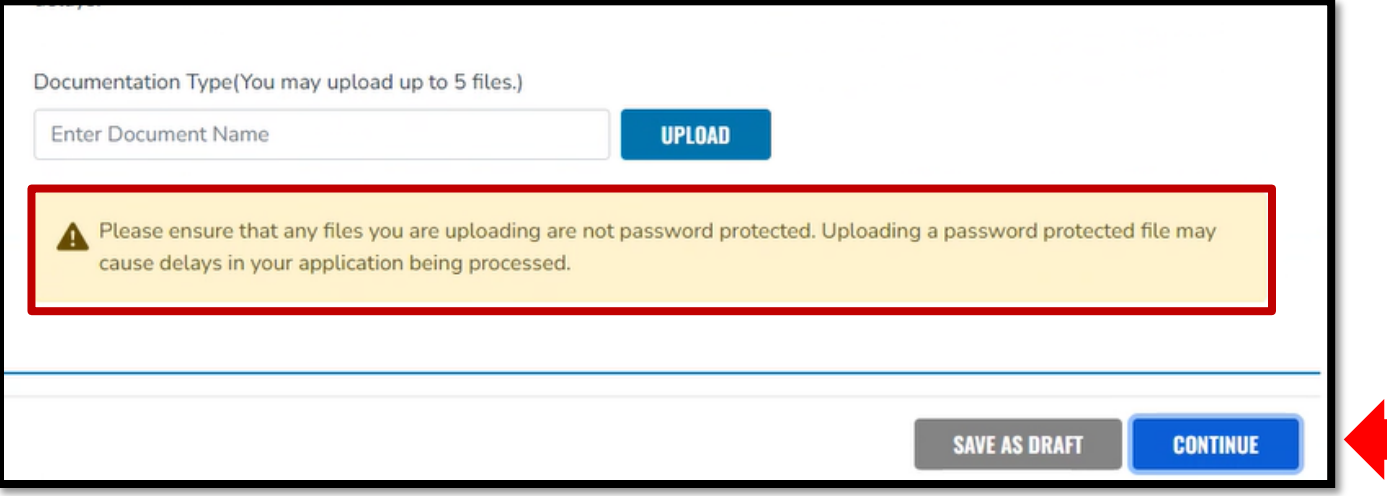

Please ensure that any files you are uploading are not password-protected!

Once you are done completing all the sections, click **"Continue"** in the bottom right corner to proceed or **"Save As Draft"** to save and return to complete the application at a later time.

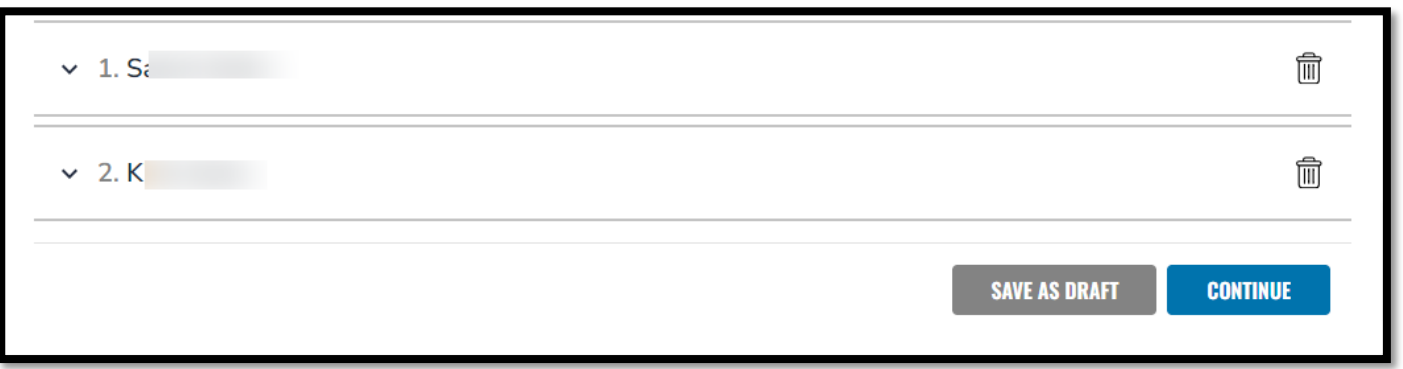

Families can only apply for ONE scholarship per student. Families cannot apply for multiple scholarships under FES and FTC for an individual student at the same time.

Please ensure all students you are requesting an FTC/FES-EO/FTCPEP scholarship for are on this application. You will only submit one application for your household for these scholarships. You may use the arrows next to the student's name to expand or collapse their student section to fill out the details for each student on this application.

#### **Please Note:**

To add students to an already submitted application, please contact customer support, as no exceptions can be made.

# Path Number

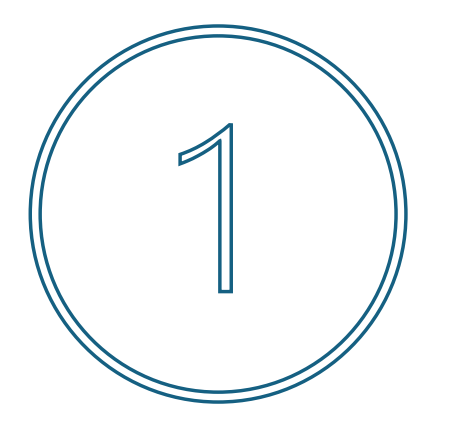

If the parent/guardian selects **"No"** to automatically being considered over the 400% FPG, income documentation must be submitted for all members of the household 18 years and up.

You must enter your accurate household income with verification documents to be considered for income priority. If you do not input income and/or choose not to upload verification documents, your application will NOT receive income priority. Step Up For Students is obligated to award scholarships to students from income-priority households first.

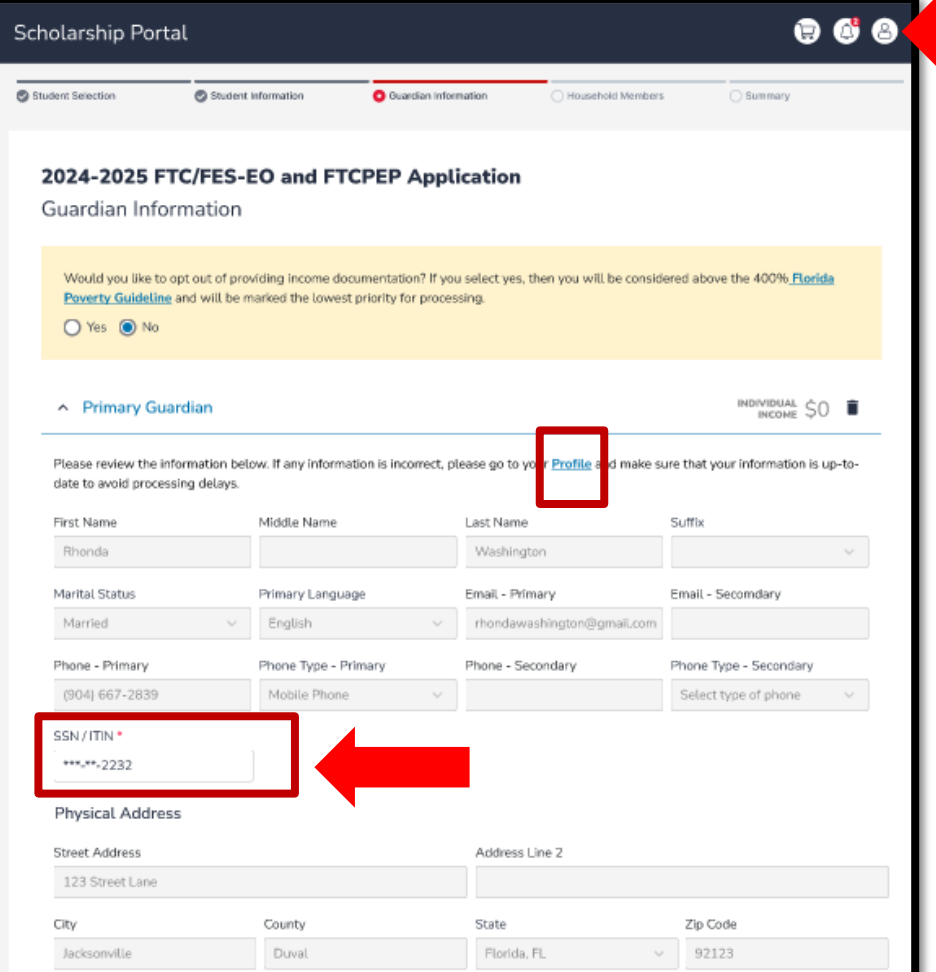

#### Proof of Residency

Step Up For Students requires detailed Proof of Residency provided by the primary parent/guardian. All documents must be current (less than two months old), valid and match the primary parent's/guardian's full name and the current physical street address provided on the application

Proof of Residence can be established with one document from Column A or two different documents from Column B (see below). Please elect the type of document you are submitting, then uploa

You must review the information listed here to ensure its accuracy.

If you need to make any changes, simply click on the **Profile** icon in the upper right-hand corner of the page, and make the necessary corrections. Failure to do so may result in processing delays.

You will need to enter your social security number (SSN) or individual taxpayer identification number (ITIN) and provide proof of residency.

#### **Proof of Residency**

etailed Proof of Residency provided by the primary parent/guardian. All documents must be current (less than two months old, if a recurring bill/statement), valid and match the primary parent's/quardian's full name and the current physical street address provided on the application

Proof of Residence can be established with one document from Column A or two different documents from Column B (see below). Please select the type of document you are submitting, then upload.

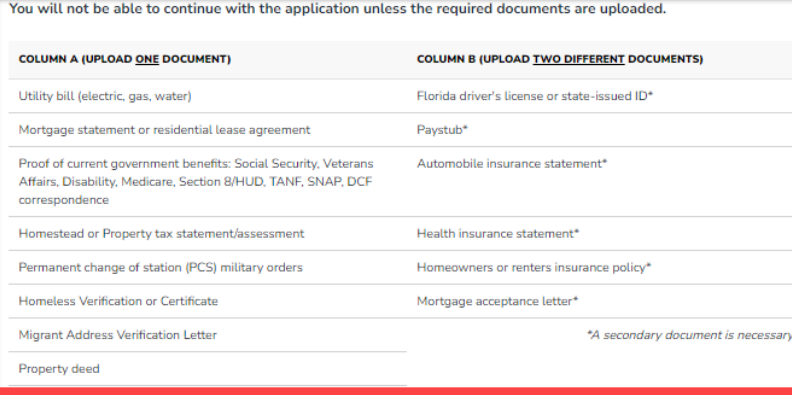

Reminder: The documents must match the primary parent's/guardian's full name and the current physical street addres provided on the application

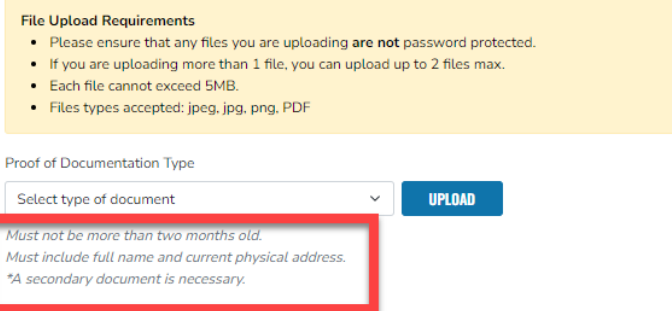

#### **Please ensure that the documents you submit are:**

- 1. Valid
- 2. Current (dated within 2 months, if a recurring bill/statement)
- 3. Match the **primary guardian's** full name as well as the current physical street address provided on the application. Refer to the guidelines listed on the slide for the list of acceptable documents for submission.

#### Important Tip: FTC/FES-EO and FTCPEP New Applicant Process

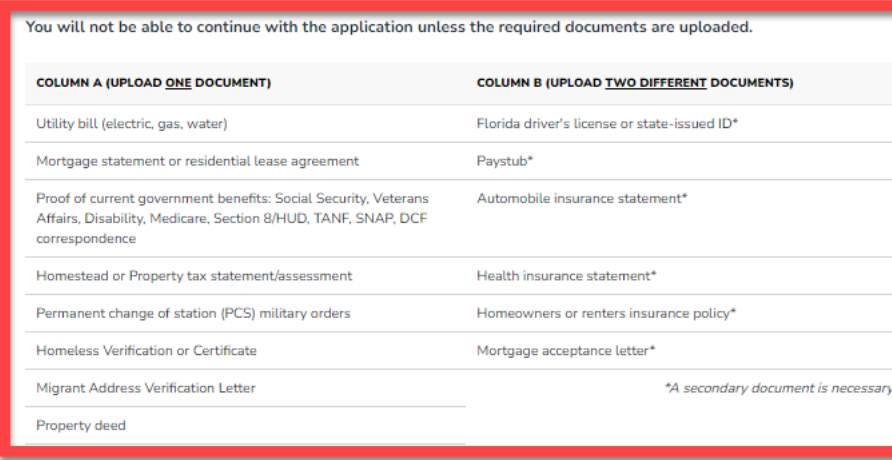

If you submit only one document from column B, you will receive an error message. However, you can easily fix this by simply scrolling up and submitting another document type.

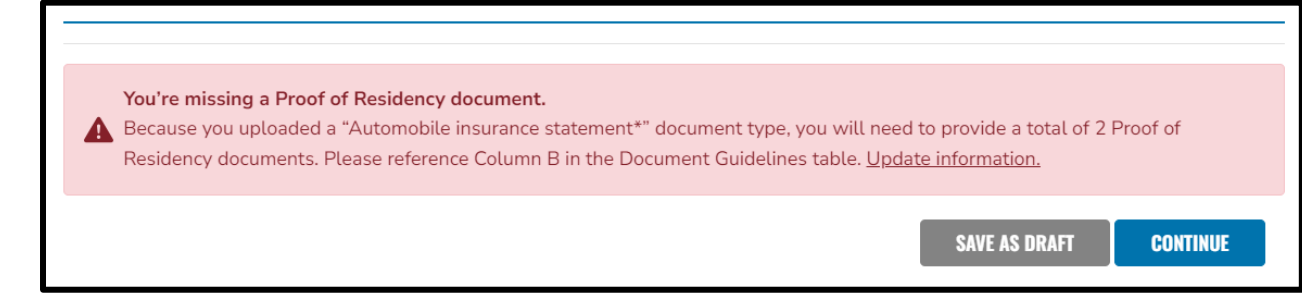

- If you submit a FL driver's license, you will also need to submit another document type, such as an automobile insurance statement.
- If you submit two paystubs for income verification/POR, the paystubs will only count as one document type. Therefore, you will still need to submit another document.

Complete the **"Employment Income"** section next. You will need to provide information about your employer and the income received.

Please upload income verification documents. Examples of approved documentation can be found in the new application checklist [here.](https://go.stepupforstudents.org/hubfs/Providers/2024_Scholarship%20Checklist_English.pdf)

- Pay stubs from the 30 consecutive days closest to when you submit the application
- Any other sources of income, such as unemployment, social security and/or child support benefits

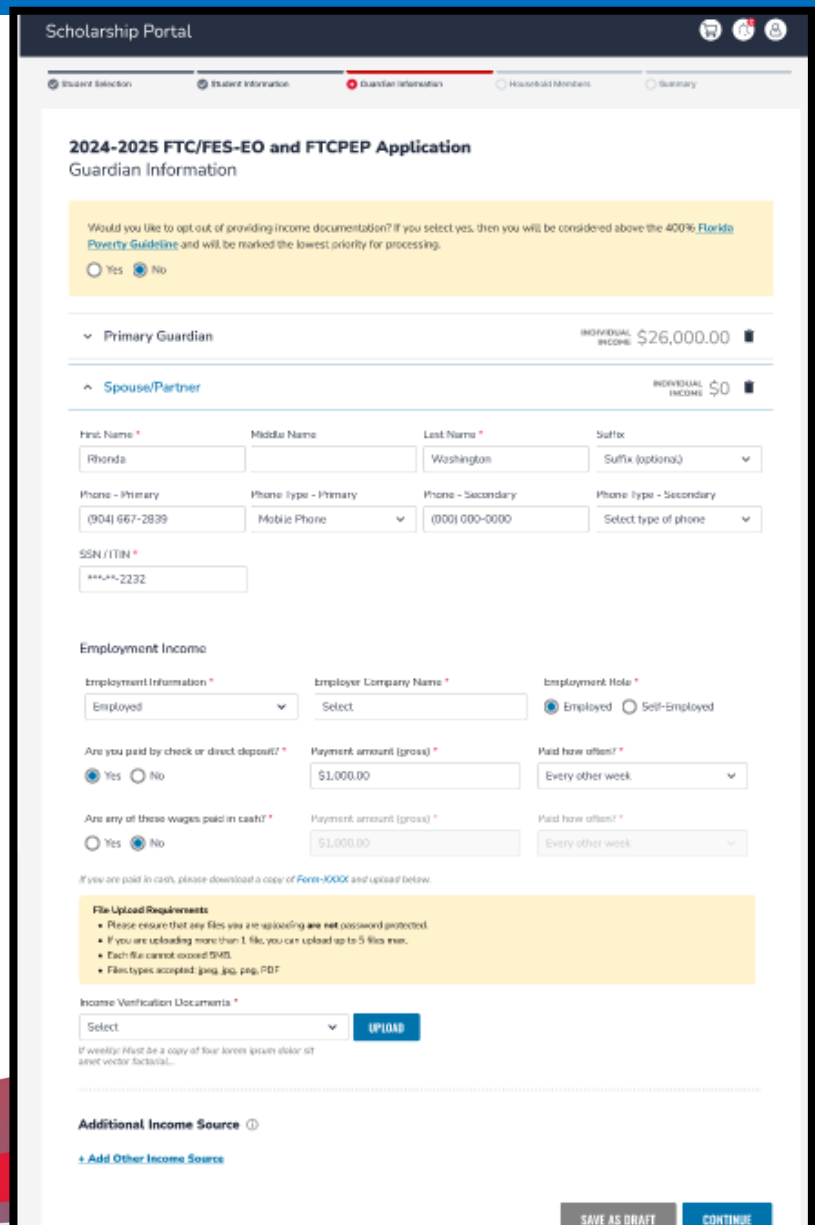

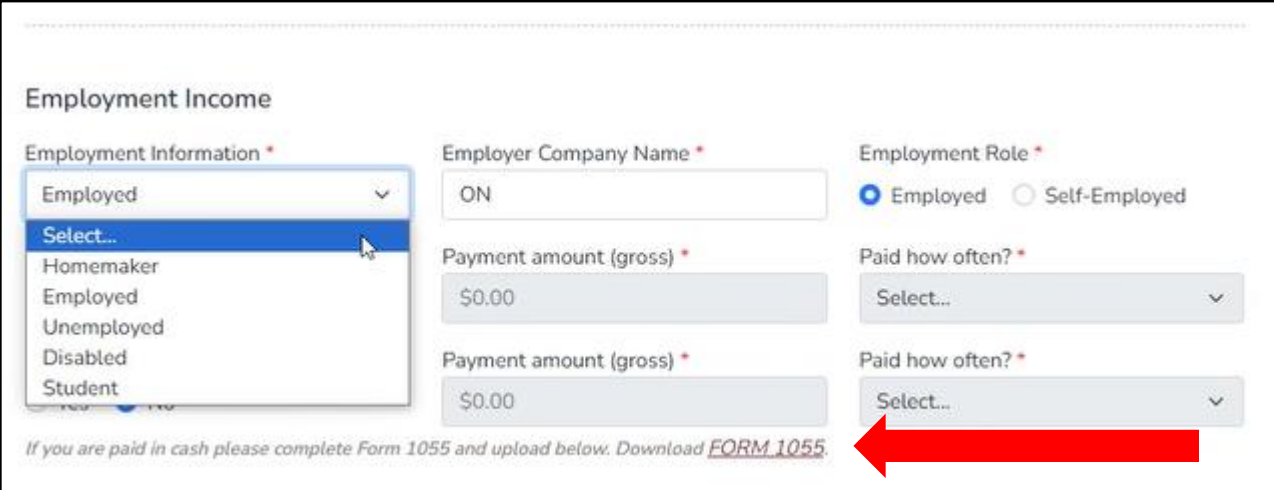

Note, if you are a homemaker, unemployed, or a student , you may need to provide proof living expenses.

Please download the Form 1055 if you receive payment in cash. You will need to then attach this form to your application.

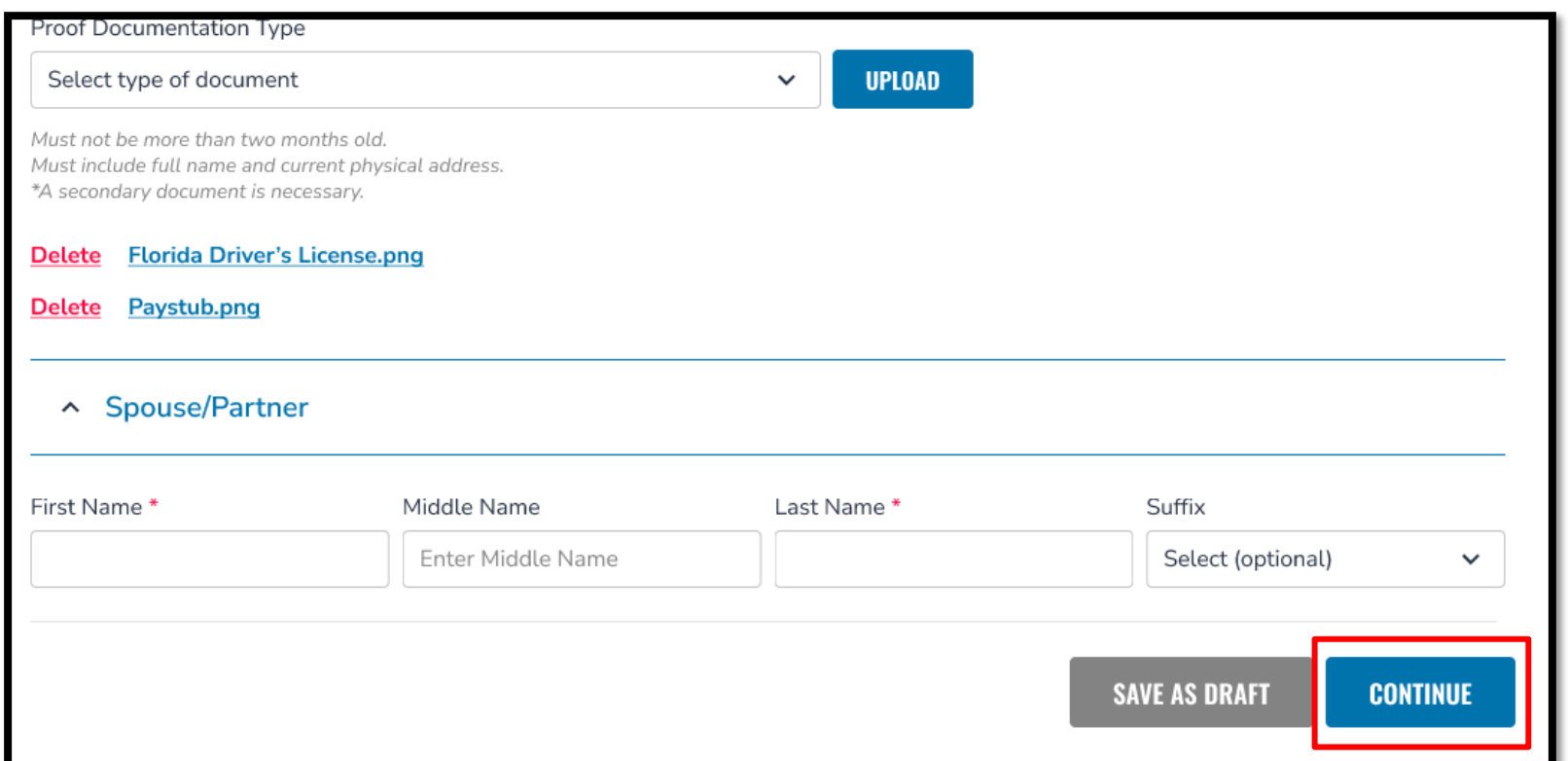

Once you have completed all the questions in the **"Guardian Information"** section, click **"Continue"** to proceed to the next section.

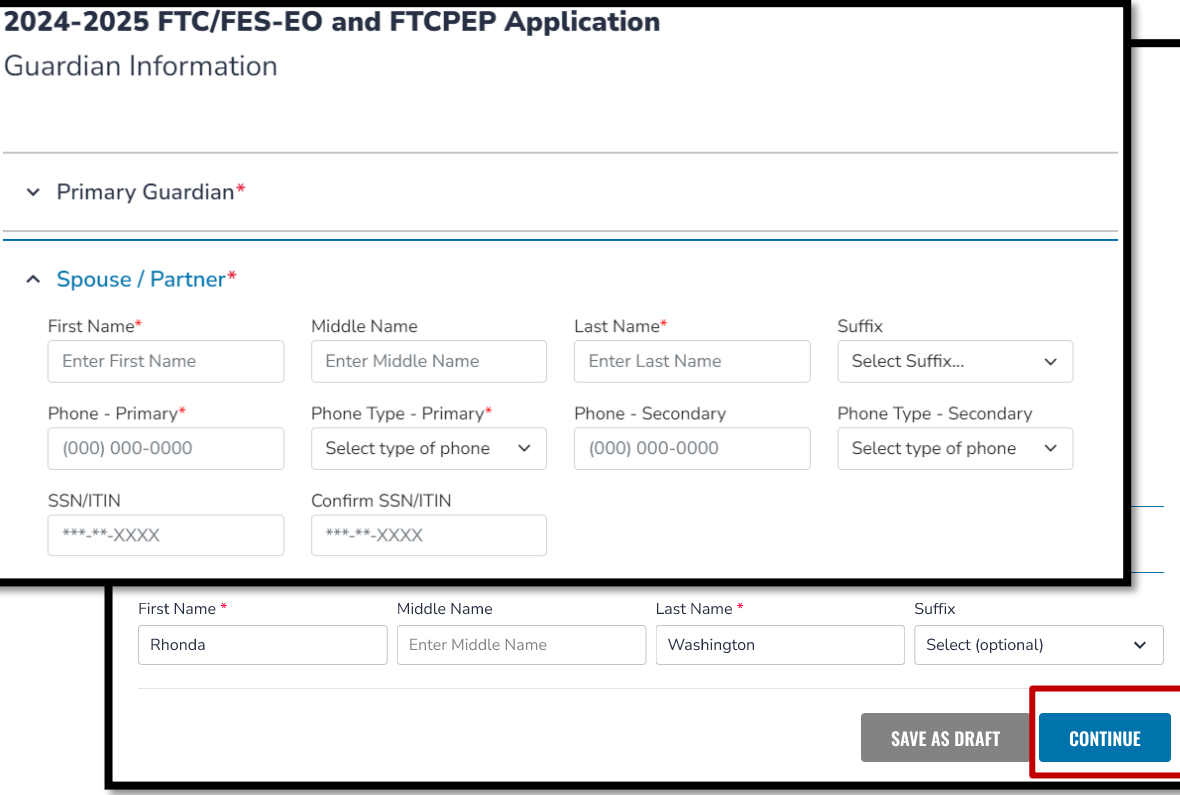

If applicable, complete the **"Spouse/Partner"** section with the required information indicated by a red asterisk.

When you have completed the **"Guardian Information"** section, you may press the continue button to proceed.

# Important Tip: FTC/FES-EO and FTCPEP Application

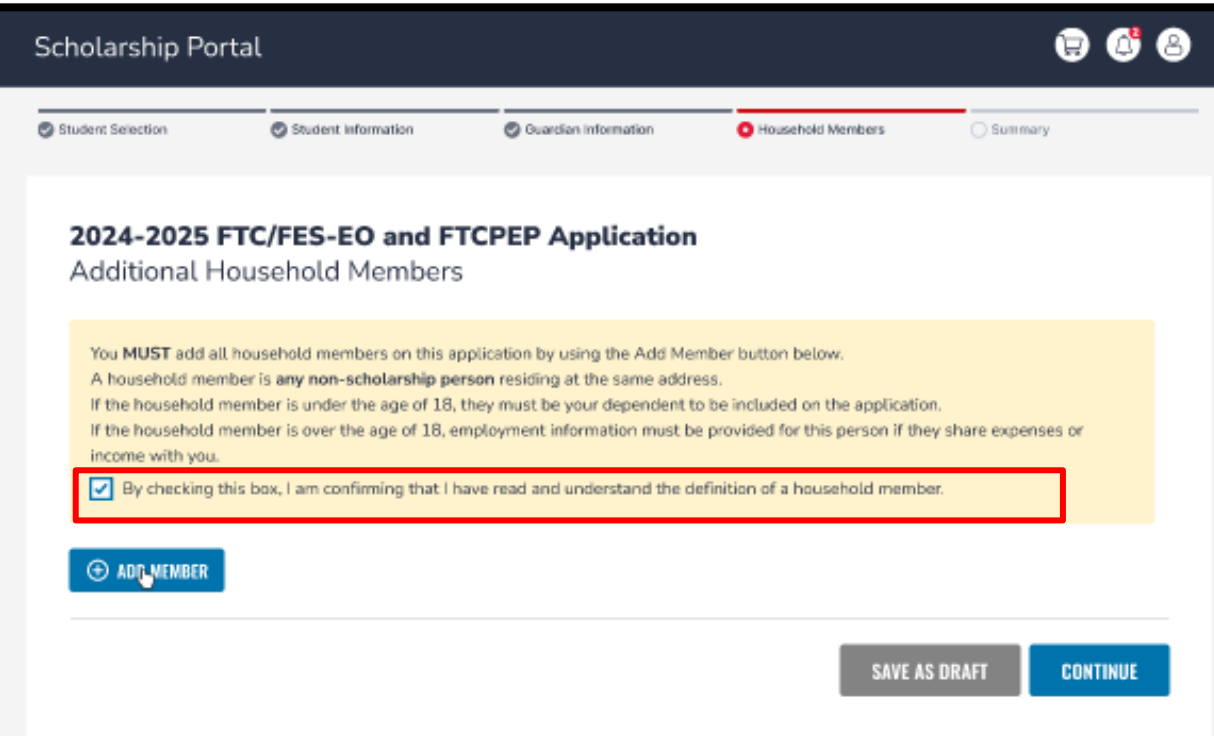

Now you will be prompted to complete the **"Additional Household Members"** section. It is mandatory that you add **ALL** members of the household on this application. **ALL** members are inclusive of any non-scholarship persons residing at the same address.

Once you have reviewed the definition of Additional Household Members, you must check the box to proceed.

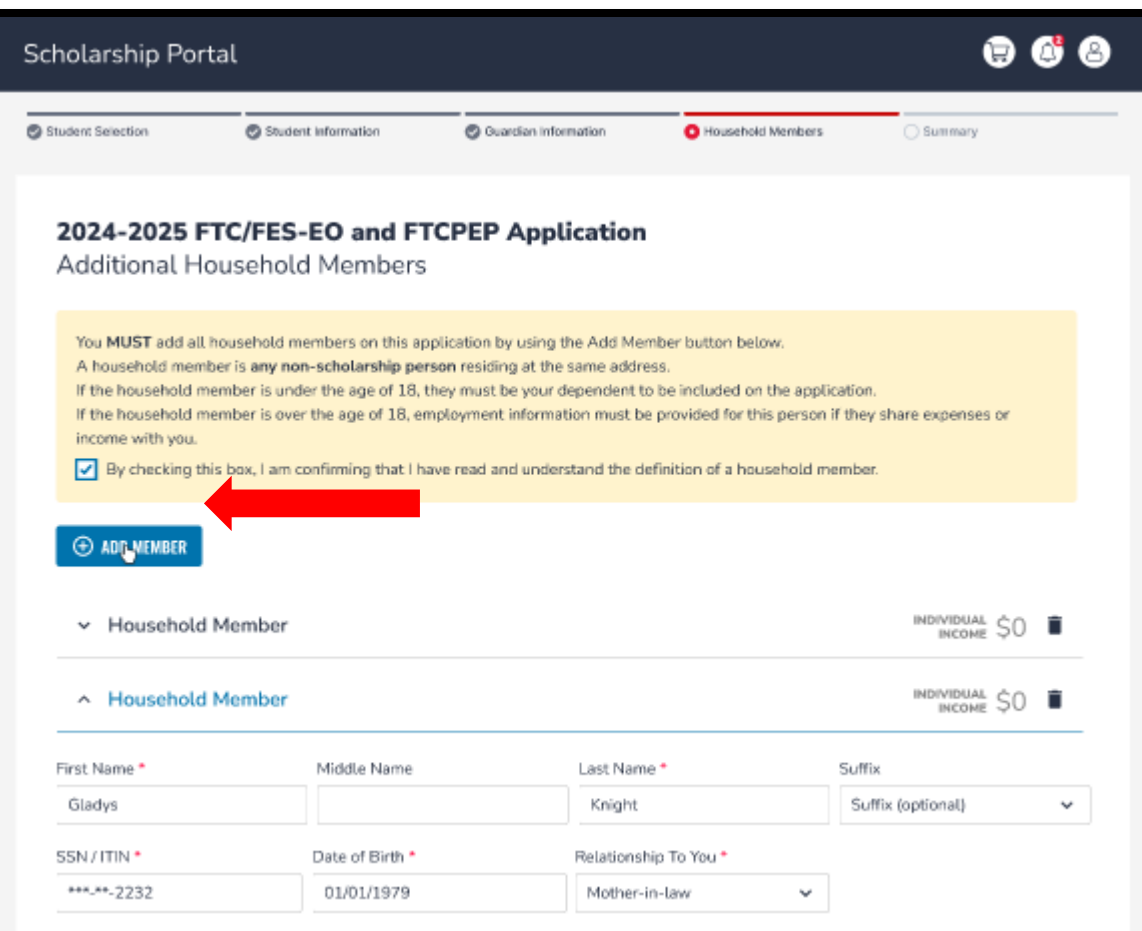

To add members to the application, use the **"Add Member"** tab and add as many members as needed.

You will automatically be prompted to input employment type if the additional household member is 18 years and older.

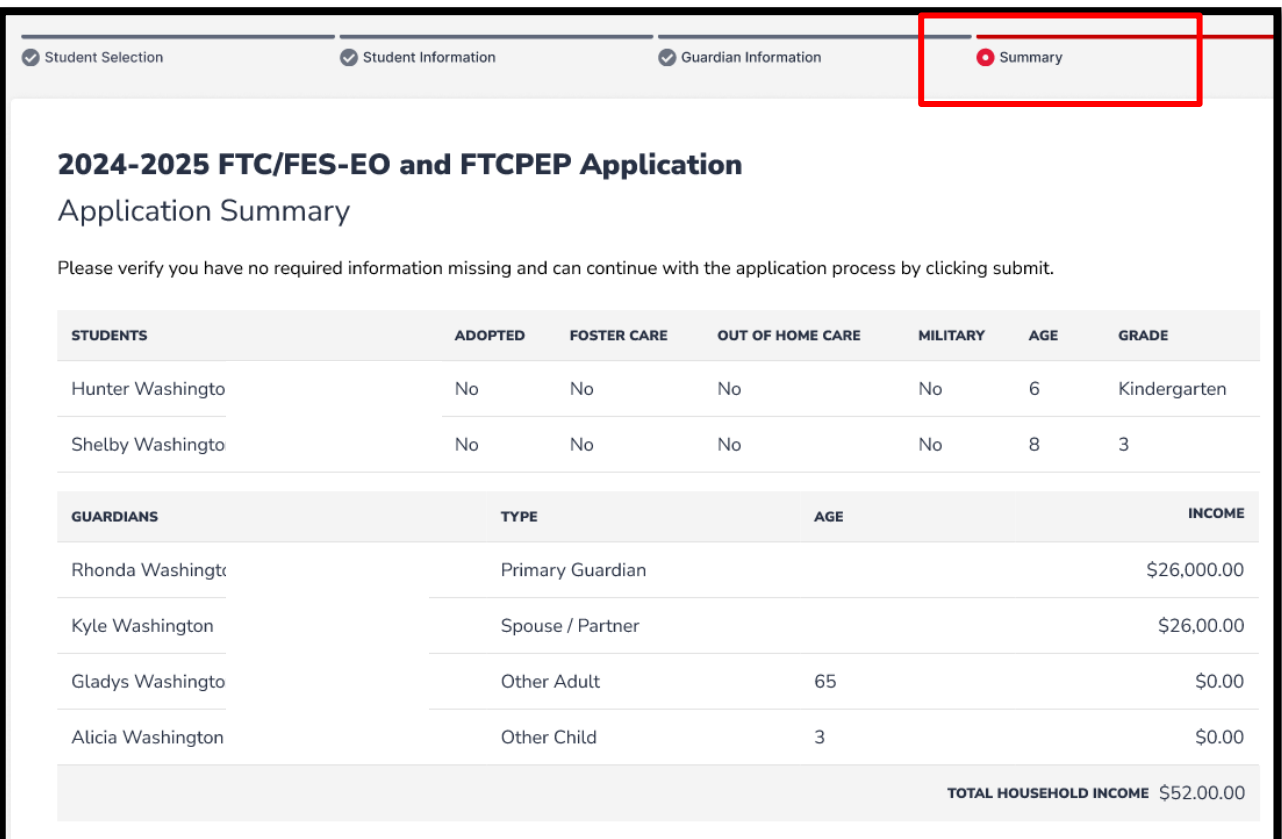

Now you should be on the **"Summary"**  section of the application. The summary page gives you an overview of all submitted documents and completed sections.

You can review and go back and change anything you would like. You can use the headers on the page to navigate to different sections.

#### Parent/Guardian Terms & Conditions

By submitting this scholarship application, under the penalties of perjury, I certify the following:

- I certify that I and any applying student meet the residency requirements for the scholarship programs in the State of Florida and understand that continued physical residency is a requirement for scholarship participation. I understand that I must notify Step Up For Students if either myself or my student move out of the State of Florida while my student is participating in a scholarship program.
- I certify that the information I am providing in the course of the scholarship application and management process is true and accurate. I understand that providing false representations constitutes an act of fraud. False, misleading, or incomplete information may result in the denial of the scholarship application or revocation of a scholarship award.

I understand additional information and/or documentation related to my application can/may be requested at any time post-award for auditing purposes. I understand if a post-award audit determines my student is not eligible, the scholarship may be rescinded.

I have read, understand, and agree to the terms, conditions and rules as outlined in the Step Up For Students Parent/Guardian Materials, including Parent/Guardian Handbook, Program Purchasing Guide, Terms & Conditions and Sworn Compliance Statement. Step Up reserves the right to routinely update, modify, or alter the Parent/Guardian Materials without notifying me of any such updates. I understand that I am bound by the terms of these Materials.

> Make sure to click on each box once you have read and agreed to the terms and conditions.

> > $\boxed{\blacktriangledown}$  I have read and agree to the compliance statement.

You will also be required to complete the "**Parent/Guardian Terms & Conditions"** and "**Sworn Compliance Statement**."

#### Sworn Compliance Statement

The Family Empowerment Scholarship program statute includes parent and student responsibilities that parents and students must follow to participate in the scholarship programs. Pursuant to s. 1002.394(10), F.S. I affirm that:

- . I will enroll the student in a parochial, religious, or denominational school; private school; or a home education program that meets regular school attendance requirements as required by s. 1003.01(13)(b), (c) or (d), F.S., as provided for in the Family Empowerment Scholarship program statute.
- . I will use the Family Empowerment Scholarship Program for Students with Unique Abilities (FES-UA) funds only for authorized purposes serving the student's educational needs, as described in the Family Empowerment Scholarship program statute (s. 1002.394(4)(b), F.S.).
- . I will not transfer any prepaid college plan or college savings funds to another beneficiary.
- . I will not receive a payment, refund, or rebate from an approved provider of any services under this program.
- . I understand that I am responsible for the payment of all eligible expenses in excess of the amount of the FES-UA scholarship account in accordance with the terms agreed to between the parent/guardian and the providers.
- . I will ensure that the student's educational progress is evaluated each year by complying with the requirement of the private school I choose or a home education program.
- . I understand if the student is enrolled in an eligible private school, the student must take an assessment selected by the private school pursuant to s. 1002.395(8)(c), F.S. If the student is enrolled in a home education program, the parent/guardian may choose any of the evaluation methods provided for in s. 1002.41(1)(c), F.S. I will require the child to take any pre- and post-assessments selected by the provider if the child is four years of age and is enrolled in a program provided by an eligible Voluntary Prekindergarten Education program provider. A student with disabilities for whom a pre- and post-assessment is not appropriate is exempt from this requirement.
- . I understand if the student is enrolled in a home education program, the parent/guardian may choose any of the evaluation methods provided for in s. 1002.41(1)(c), F.S.

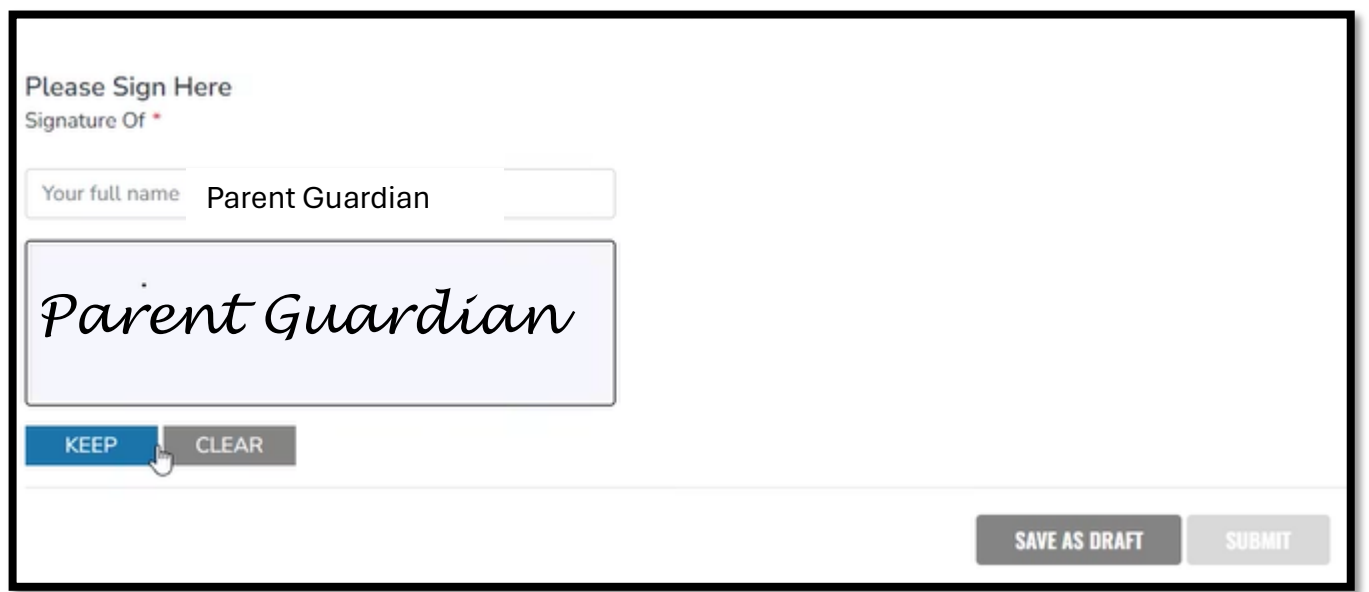

Please type your name in the box and sign your name in the signature box. Please click **"Keep"** if you are satisfied with your signature. If you want to change your signature you can click **"Clear"** and sign again. After you select **"Keep"** you may "**Submit"** your application.

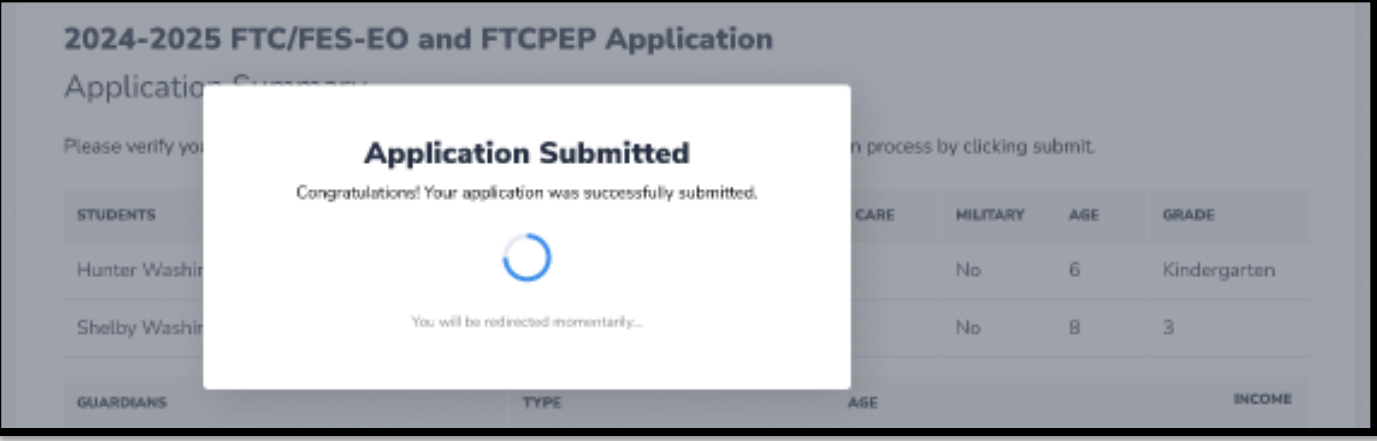

By clicking "**Submit"**, your application will be sent for processing. You will get a confirmation notice on your screen.

# Path Number

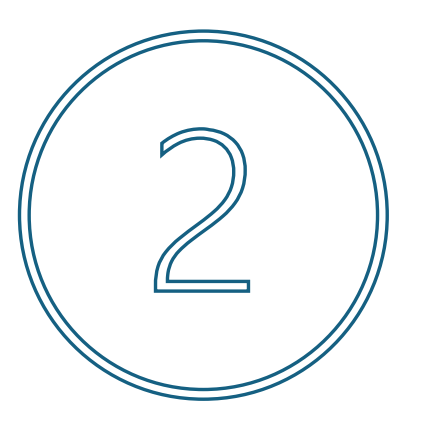

This is the path if the Guardian chooses "**YES**" and will **NOT** be providing Income Information

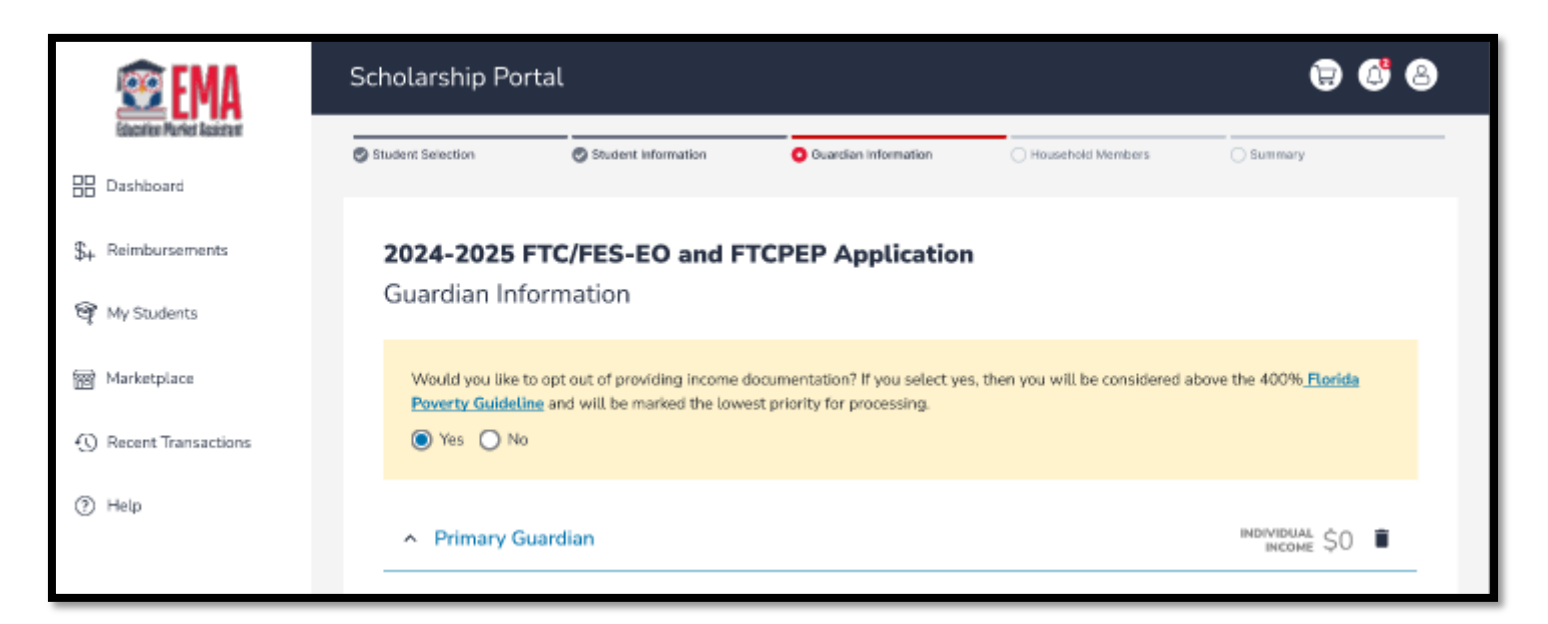

#### Choose **"YES"** if you will **NOT** be providing income documentation.

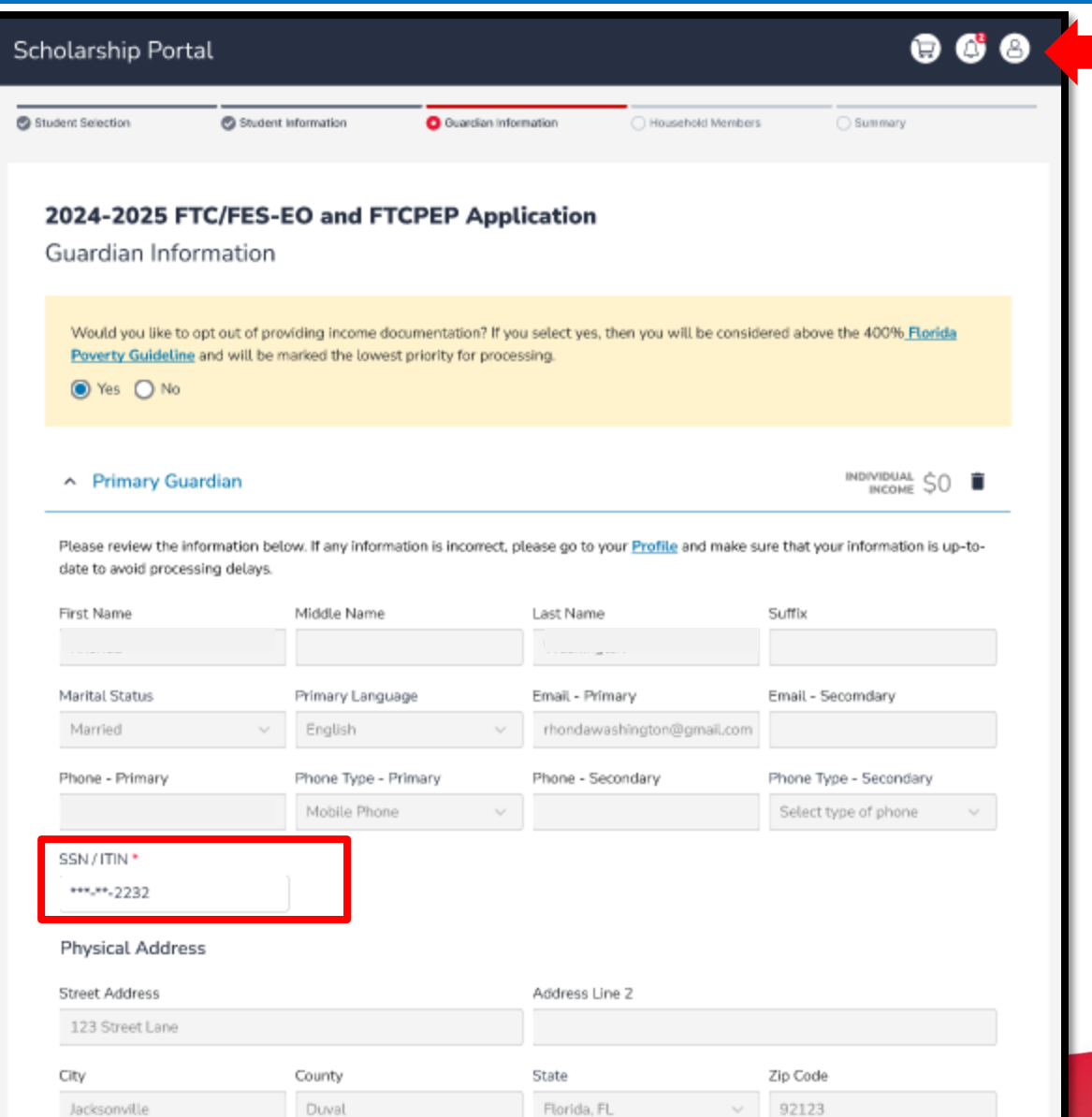

You must review the information listed here to ensure its accuracy.

If you need to make any changes, simply click on the **Profile** icon in the upper right-hand corner of the page, and make the necessary corrections. Failure to do so may result in processing delays.

You will need to enter your social security number (SSN)/individual taxpayer identification number (ITIN) and provide proof of residency.

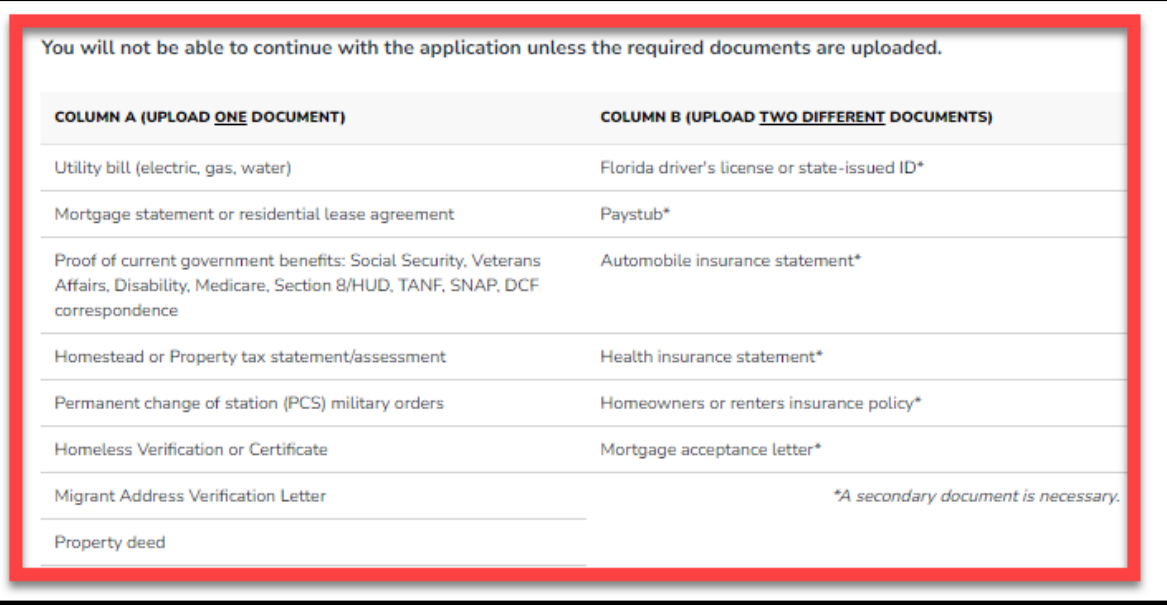

Please ensure that the documents you submit are valid, current (dated within the last two months), and match the primary guardian's full name as well as the current physical street address provided on the application. Refer to the guidelines listed on the slide for the list of acceptable documents for submission.

Under the Guardian Section, you will confirm that the auto-populated information displays correctly, you will need to enter your social security number (SSN) or individual taxpayer identification number (ITIN) and provide proof of residency.

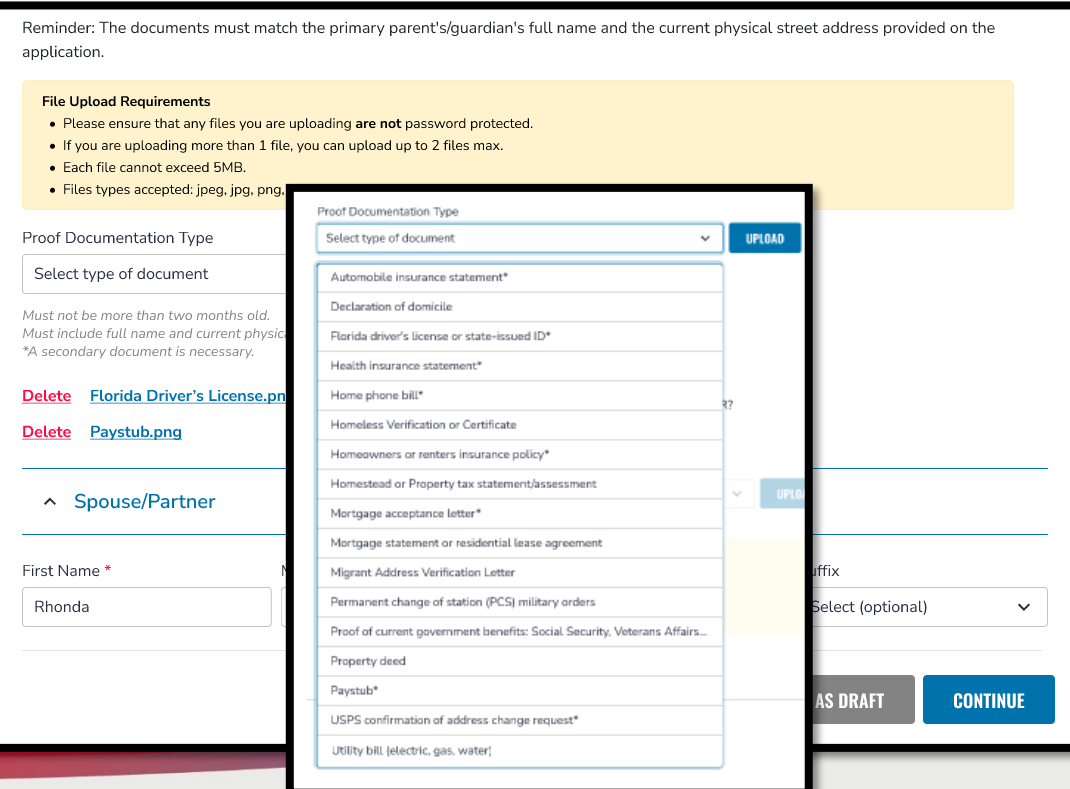

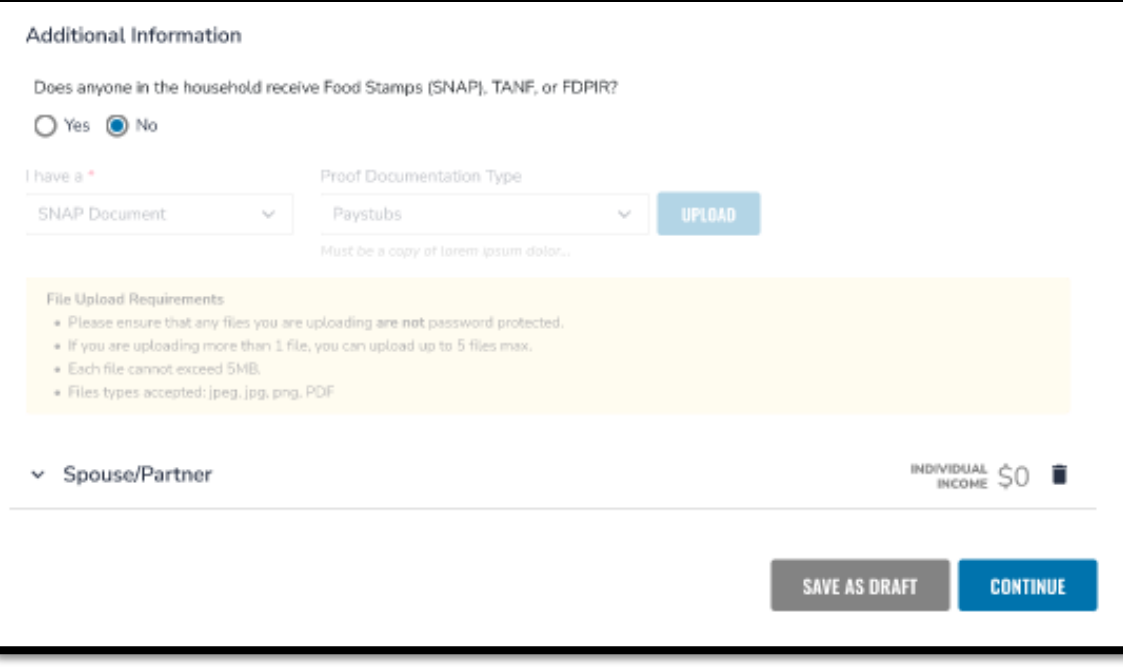

After you have uploaded two forms of **"Proof of Residency"**, you will asked if anyone in the household receives the Supplemental Nutrition Assistance Program (SNAP), TANF, or FDPIR. If **"No",** proceed to adding a spouse/partner (if applicable).

If **"Yes",** you will be required to declare which assistance you receive and upload a proof of documentation.

Once you have completed all the questions in the **"Guardian Information"** section, click **"Continue"** to proceed to the next section.

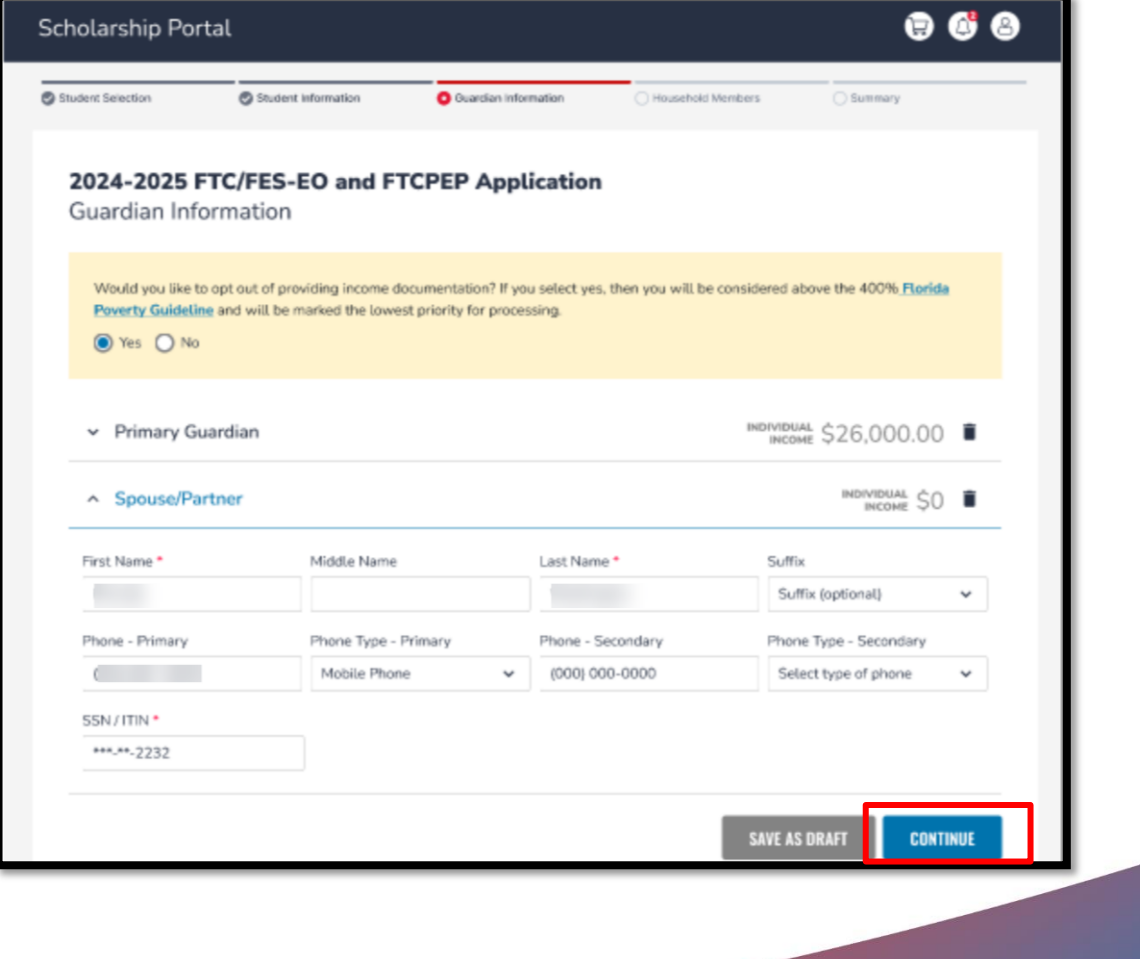

## Important: FTC/FES-EO and FTCPEP New Application

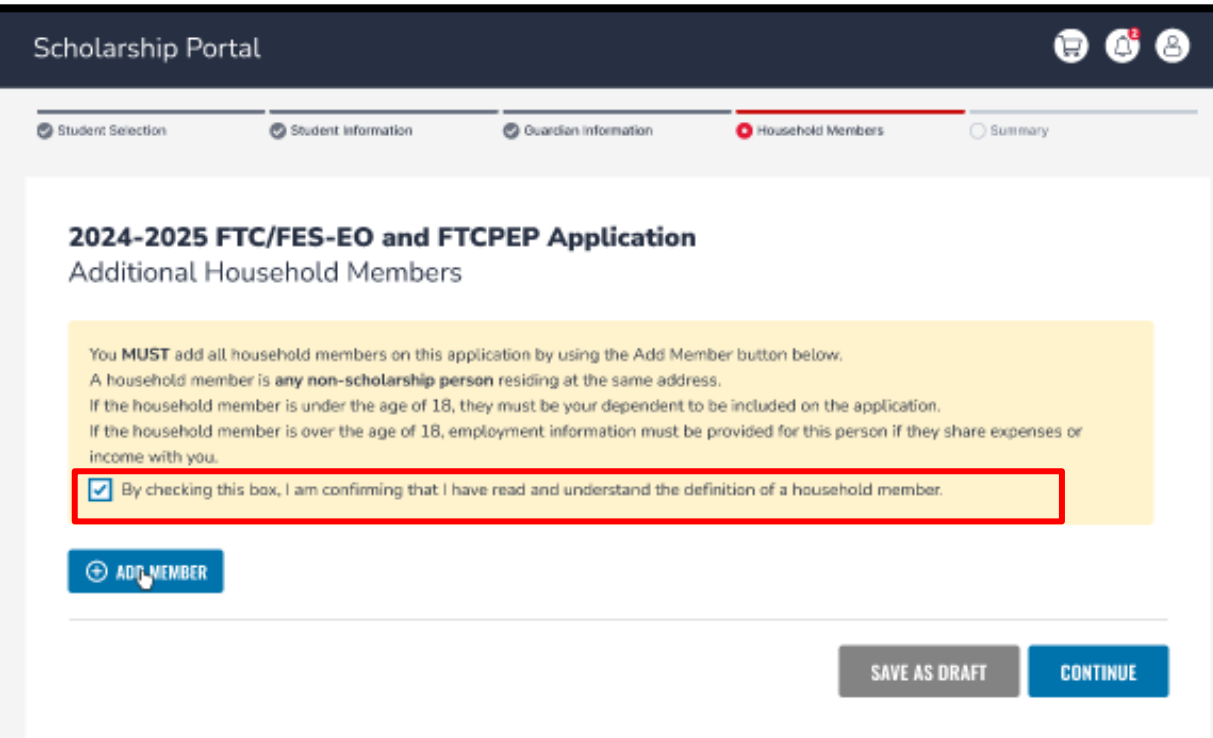

Now you will be prompted to complete the **"Additional Household Members"** section. It is mandatory that you add **ALL** members of the household on this application. **ALL** members are inclusive of any non-scholarship persons residing at the same address.

Once you have reviewed the definition of Additional Household Members, you must check the box to proceed.

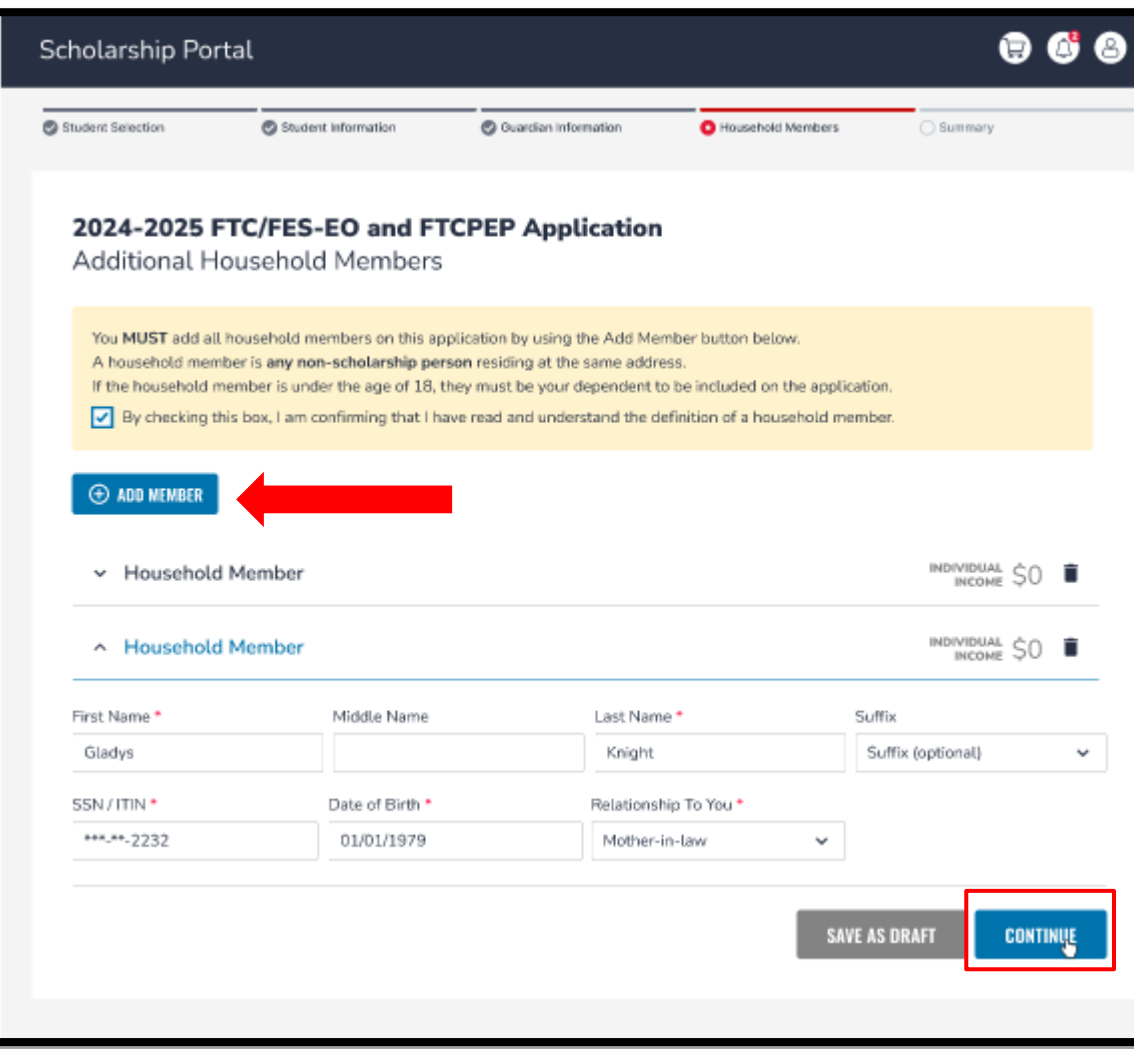

To add members to the application, use the **"Add Member"** tab and add as many members as needed.

You will automatically be prompted to input employment type if the additional household member is 18 years of age or older.

#### Parent/Guardian Terms & Conditions

By submitting this scholarship application, under the penalties of perjury, I certify the following:

- I certify that I and any applying student meet the residency requirements for the scholarship programs in the State of Florida and understand that continued physical residency is a requirement for scholarship participation. I understand that I must notify Step Up For Students if either myself or my student move out of the State of Florida while my student is participating in a scholarship program.
- I certify that the information I am providing in the course of the scholarship application and management process is true and accurate. I understand that providing false representations constitutes an act of fraud. False, misleading, or incomplete information may result in the denial of the scholarship application or revocation of a scholarship award.

I understand additional information and/or documentation related to my application can/may be requested at any time post-award for auditing purposes. I understand if a post-award audit determines my student is not eligible, the scholarship may be rescinded.

I have read, understand, and agree to the terms, conditions and rules as outlined in the Step Up For Students Parent/Guardian Materials, including Parent/Guardian Handbook, Program Purchasing Guide, Terms & Conditions and Sworn Compliance Statement. Step Up reserves the right to routinely update, modify, or alter the Parent/Guardian Materials without notifying me of any such updates. I understand that I am bound by the terms of these Materials.

#### Make sure to click on each box once you have read and agreed to the terms and conditions.

 $\blacktriangleright$  I have read and agree to the compliance statement.

You will also be required to complete the **Parent/Guardian Terms & Conditions** and **Sworn Compliance Statement**.

#### **Sworn Compliance Statement**

The Family Empowerment Scholarship program statute includes parent and student responsibilities that parents and students must follow to participate in the scholarship programs. Pursuant to s. 1002.394(10), F.S. I affirm that:

- · I will enroll the student in a parochial, religious, or denominational school; private school; or a home education program that meets regular school attendance requirements as required by s. 1003.01(13)(b), (c) or (d), F.S., as provided for in the Family Empowerment Scholarship program statute.
- . I will use the Family Empowerment Scholarship Program for Students with Unique Abilities (FES-UA) funds only for authorized purposes serving the student's educational needs, as described in the Family Empowerment Scholarship program statute (s. 1002.394(4)(b), F.S.).
- . I will not transfer any prepaid college plan or college savings funds to another beneficiary.
- . I will not receive a payment, refund, or rebate from an approved provider of any services under this program.
- . I understand that I am responsible for the payment of all eligible expenses in excess of the amount of the FES-UA scholarship account in accordance with the terms agreed to between the parent/guardian and the providers.
- . I will ensure that the student's educational progress is evaluated each year by complying with the requirement of the private school I choose or a home education program.
- I understand if the student is enrolled in an eligible private school, the student must take an assessment selected by the private school pursuant to s. 1002.395(8)(c), F.S. If the student is enrolled in a home education program, the parent/guardian may choose any of the evaluation methods provided for in s. 1002.41(1)(c), F.S. I will require the child to take any pre- and post-assessments selected by the provider if the child is four years of age and is enrolled in a program provided by an eligible Voluntary Prekindergarten Education program provider. A student with disabilities for whom a pre- and post-assessment is not appropriate is exempt from this requirement.
- . I understand if the student is enrolled in a home education program, the parent/guardian may choose any of the evaluation methods provided for in s. 1002.41(1)(c), F.S.

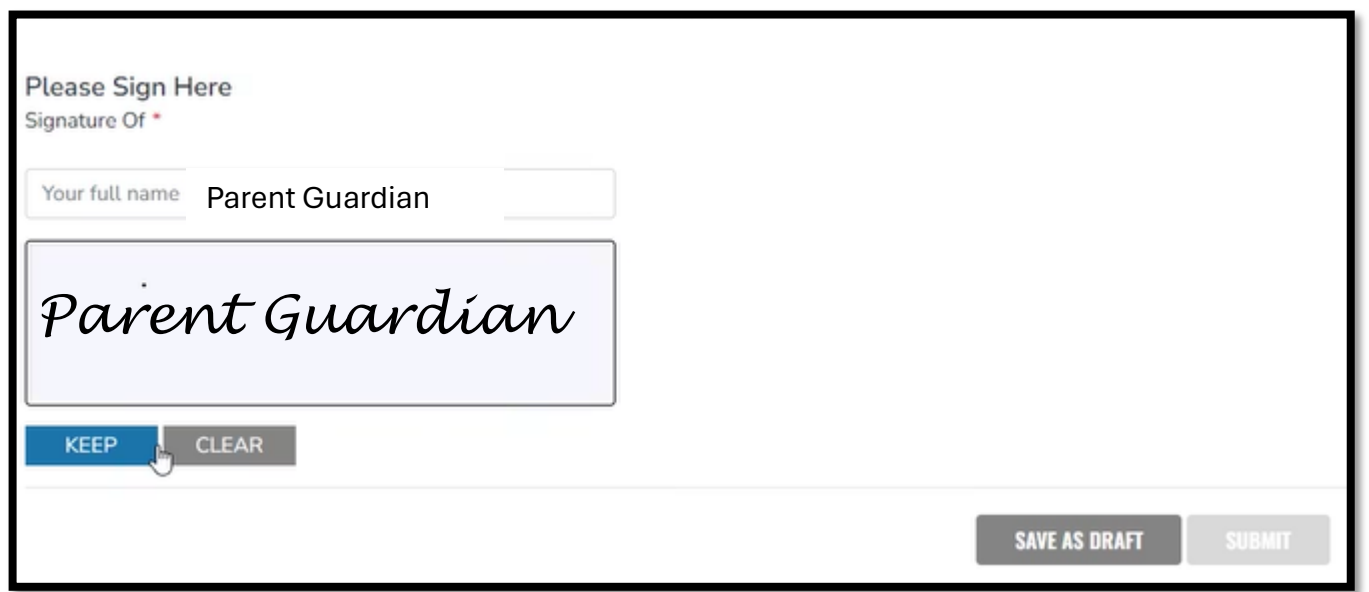

Please type your name in the box and sign your name in the signature box. Please click **"Keep"** if you are satisfied with your signature. If you want to change your signature you can click **"Clear"** and sign again. After you select **"Keep"** you may "**Submit"** your application.

### Important: FTC/FES-EO and New FTCPEP Application

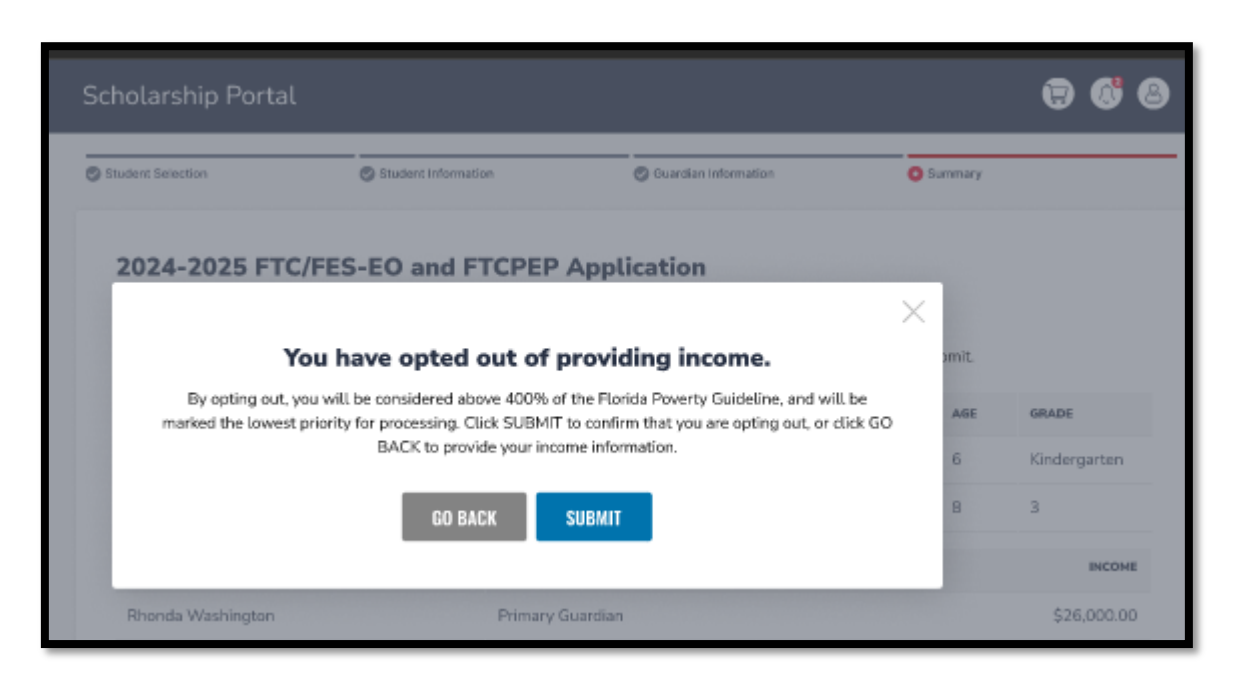

After you have completed the "**Parent/Guardian Terms & Conditions"** and "**Sworn Compliance Statement**." A reminder will pop-up stating, **"You have opted out of providing income."**

By opting out, you will be considered above 400% of the Florida Poverty Guideline and marked the lowest priority for processing.

Click **"Submit"** to confirm your opt-out or click **"Go Back"** to provide your income information.

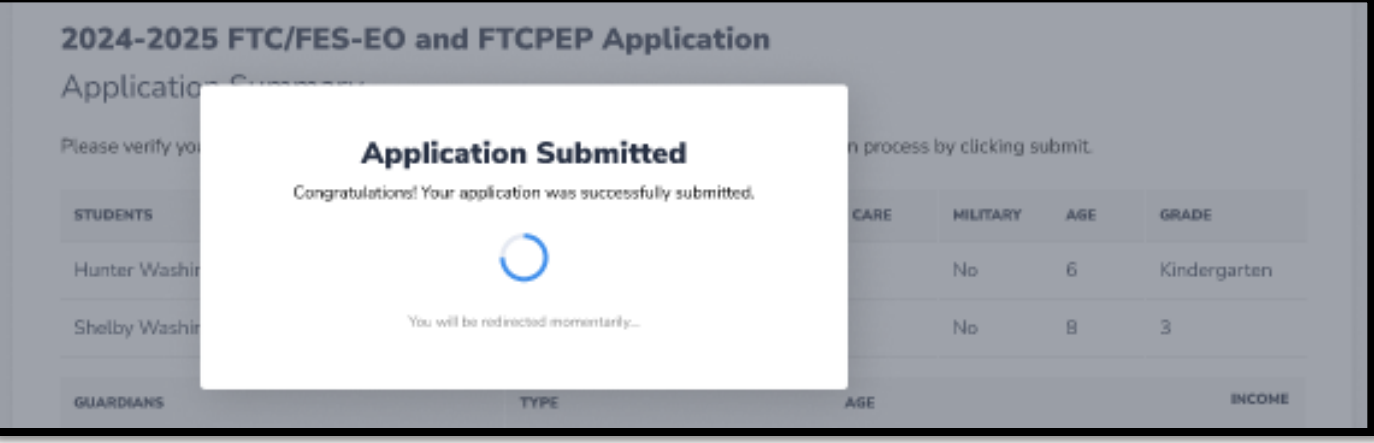

By clicking "**Submit"**, your application will be sent for processing. You will get a confirmation notice on your screen.

Once you have submitted your application, you will return to your dashboard. On the dashboard you can see the status of your application(s). If you want to see details, click the status (blue hyperlink) under the Application Status header.

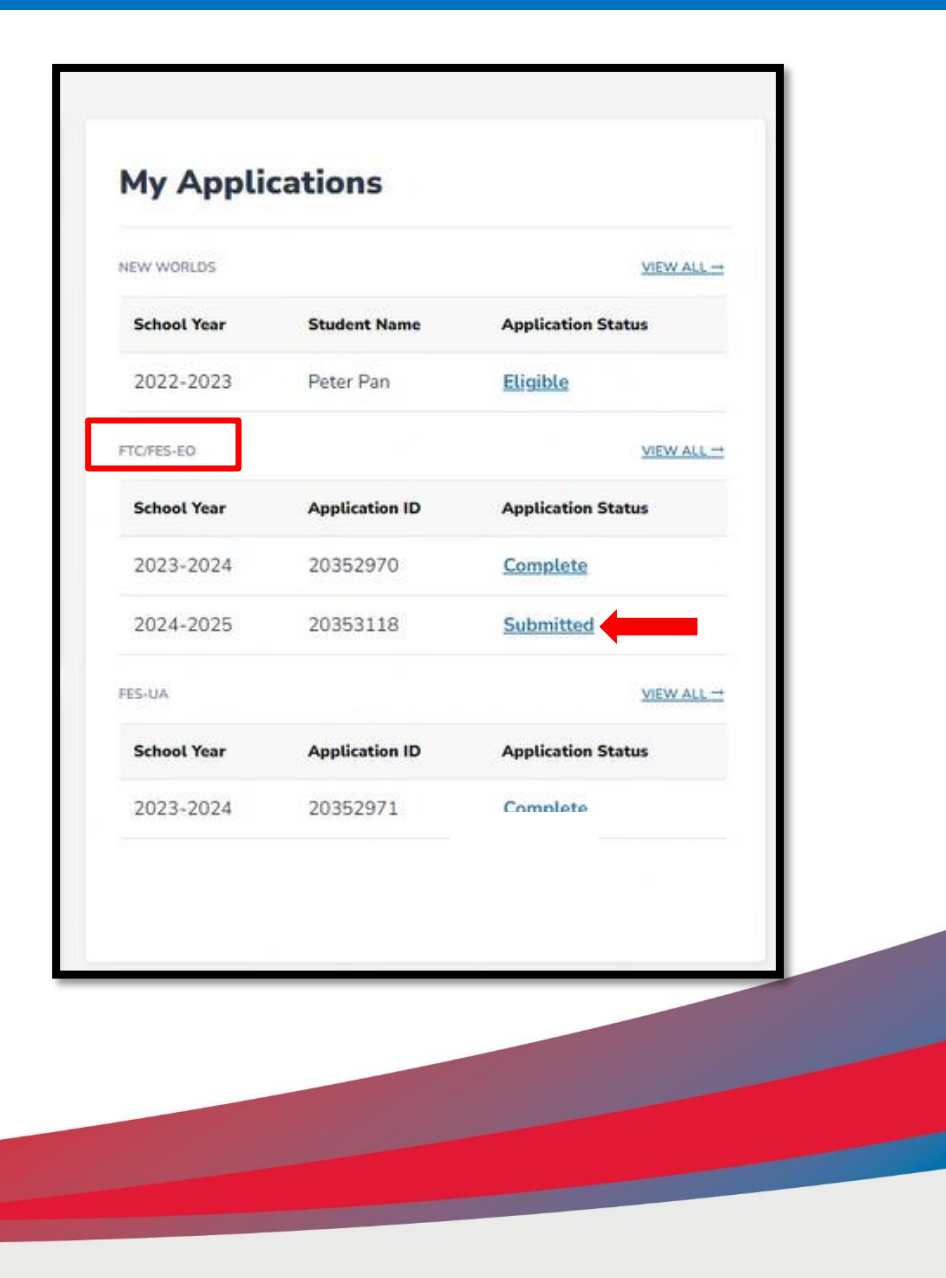

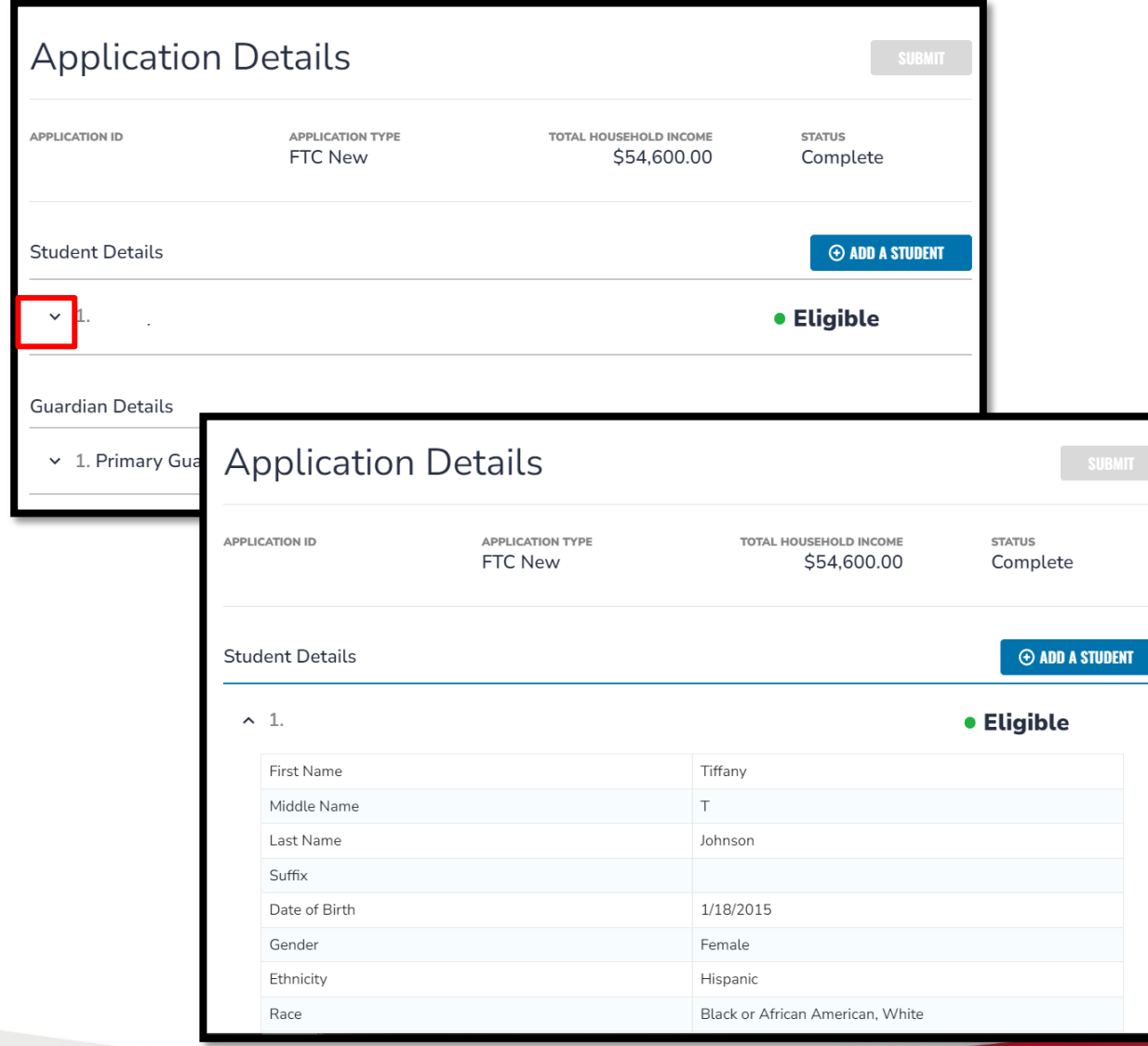

The hyperlink will open your **"Application Details"** page with more details and will show the application(s) status and student(s) status.

You can click on the arrow adjacent to the student's names to see the application details**.**

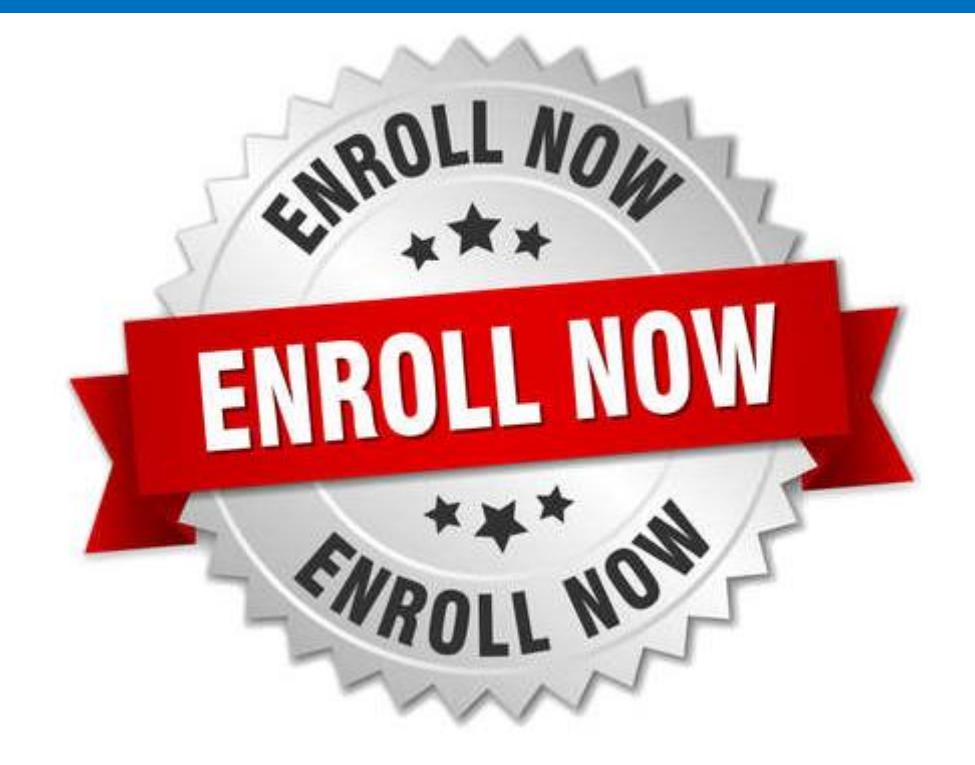

After a student is awarded, if you plan to use your student's scholarship at an eligible participating school, you need to contact the school to start the enrollment process.

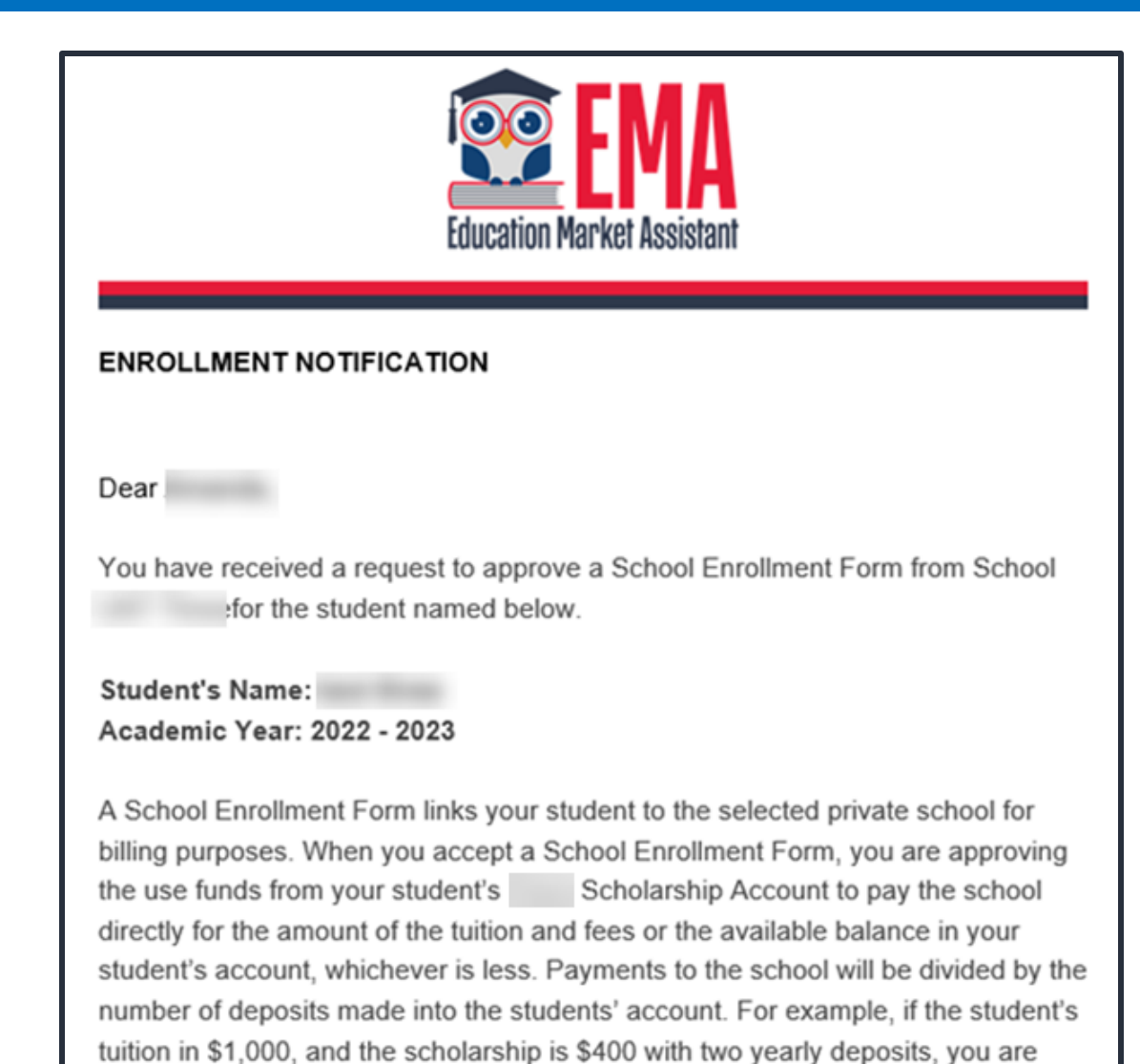

approving two payments of \$200 for the selected school.

Once an eligible private school enrolls the student in their system, you will receive an email notification asking you to log in and review the enrollment request.

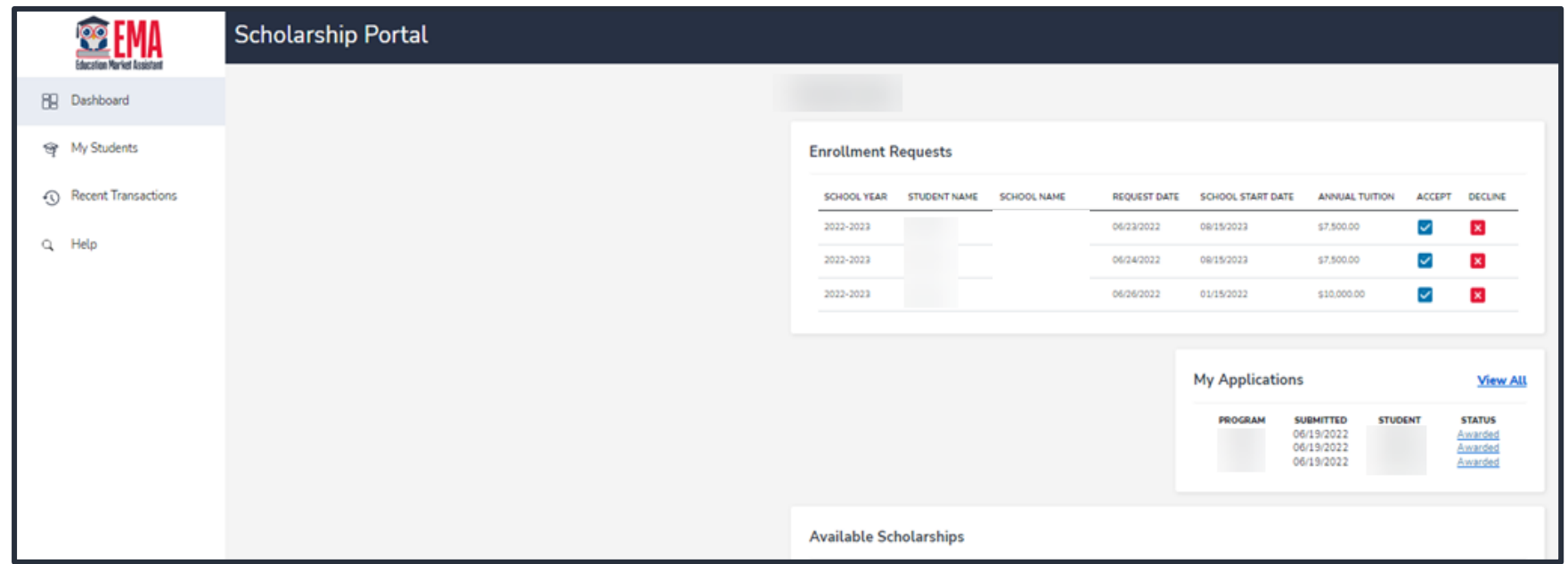

#### You can view and approve enrollment requests from the Dashboard.

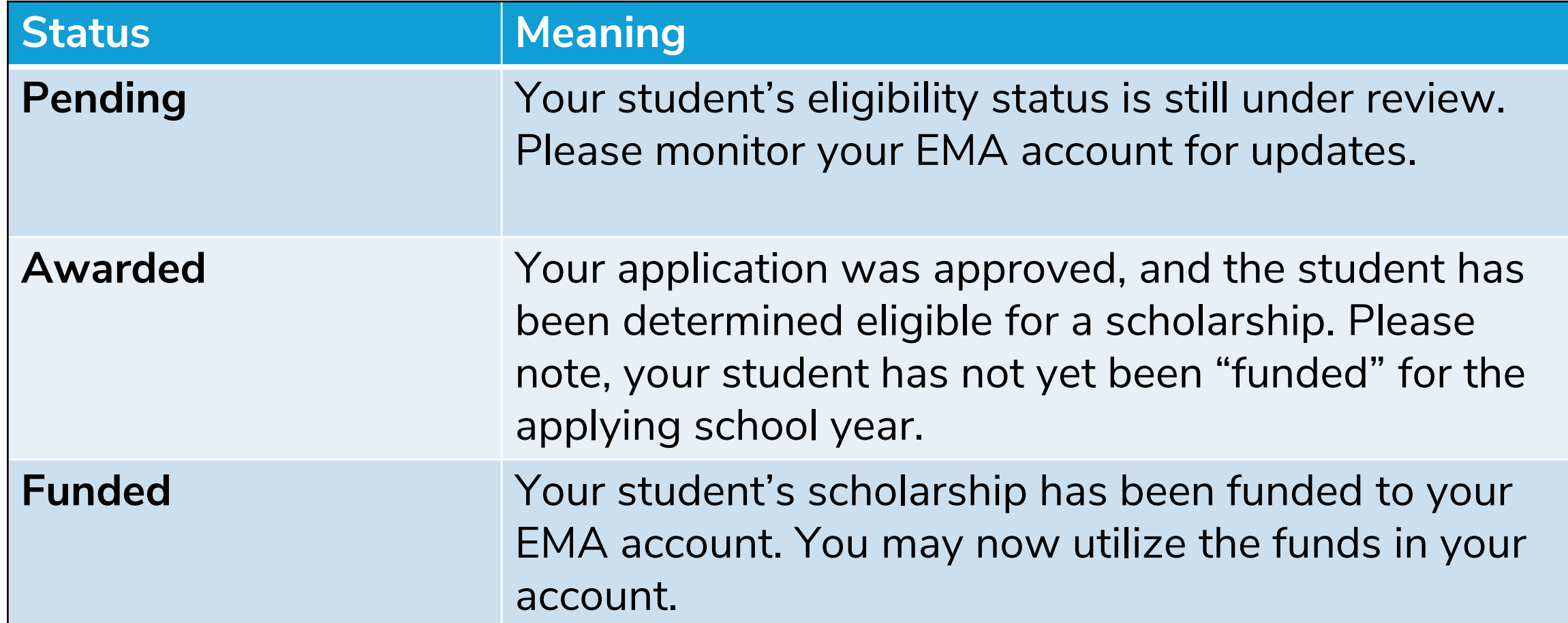

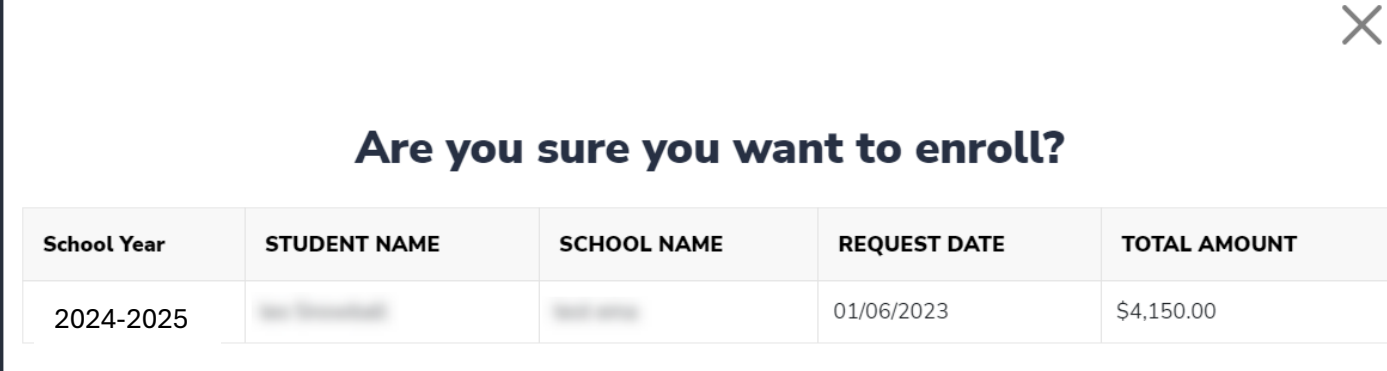

**IMPORTANT:** By accepting the School Enrollment Form, you are approving payment for the tuition and fees for your students at the selected private school OR your student's award amount, whichever is less. Payments will be divided by the number of deposits made into the students' account. For example, if the student's tuition in \$1,000, and the scholarship is \$400 with two yearly deposits, you are approving two payments of \$200 for the selected school. PLEASE NOTE: Your total amount reflects an adjustment of \$1,000.00 applied by the school due to your students enrollment being after the start of the school year or due

to an agreed adjustment amount previously discussed with the school.

When you accept the School Enrollment Form for your student, you also approve payment for the tuition and fees associated with the private school you have selected.

Approving the payment to the selected private school is required for your student to receive their scholarship funds.

**YES** NO
## FTC/FES-EO and FTCPEP New Applicant Process

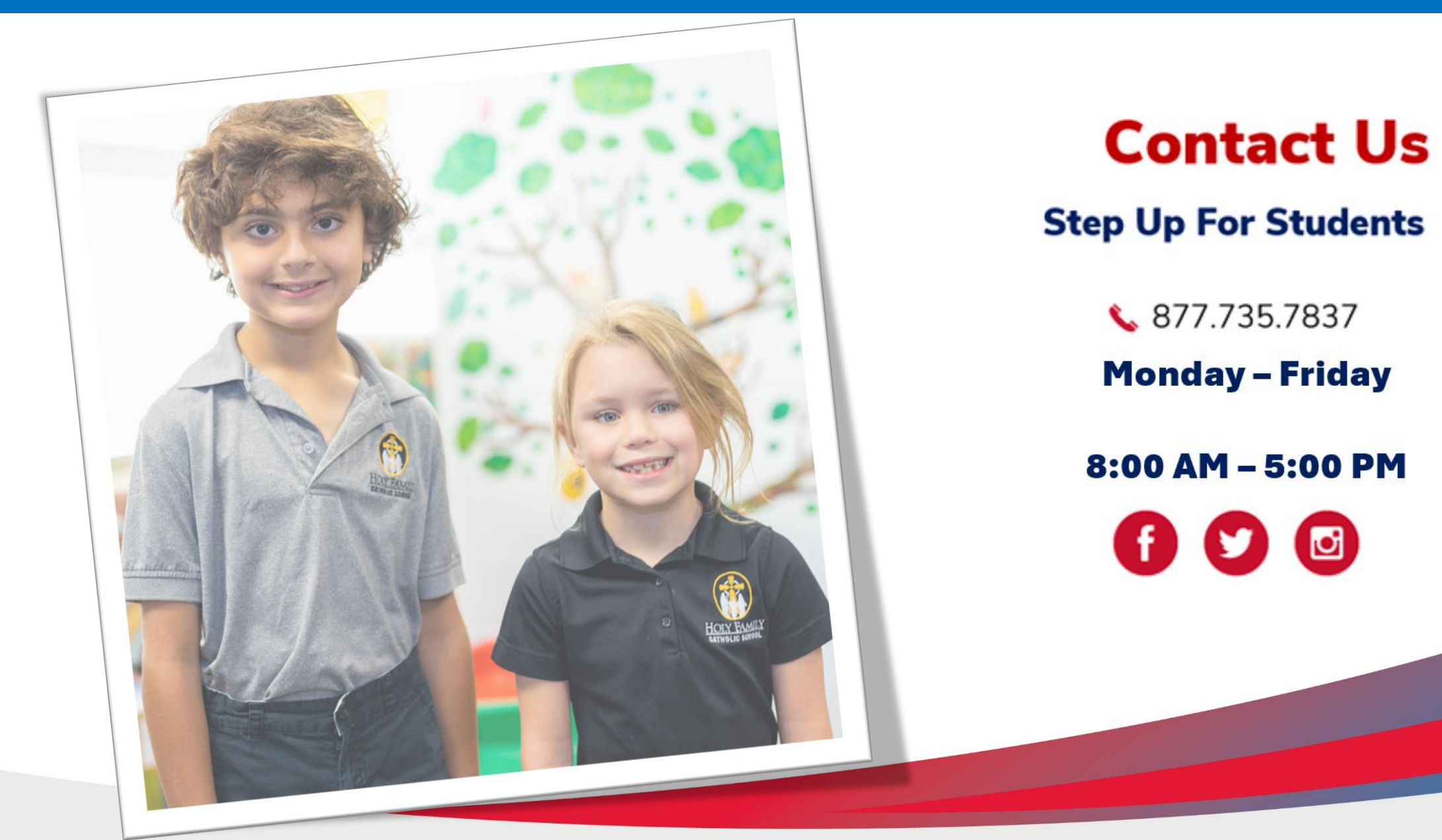